# **Be2bill**

- [About Be2bill](#page-0-0)
	- <sup>o</sup> [General information about Be2bill](#page-0-1)
	- <sup>o</sup> [Process flow charts](#page-0-2)
- [Configuration for Be2bill](#page-2-0)
- [Paygate interface](#page-2-1)
	- <sup>o</sup> [Definitions](#page-2-2)
		- [Data formats](#page-2-3)
		- **[Abbreviations](#page-2-4)**
	- <sup>o</sup> [Credit card payment with Be2bill via Paygate form interface](#page-3-0)
	- <sup>o</sup> [Credit card payment via Server-to-Server connection](#page-13-0)
	- [Capture of a credit card payment with Be2bill](#page-19-0)
	- [Credit with reference](#page-22-0)
	- <sup>o</sup> [Reversal](#page-24-0)
- [Batch processing via the interface](#page-26-0)
- [Test data](#page-28-0)

## <span id="page-0-0"></span>**About Be2bill**

### <span id="page-0-1"></span>General information about Be2bill

With the connection of the French acquirer be2bill, merchants who are active in France have a powerful alternative for the selection of acquirer. As well as VISA and Mastercard credit cards, Paygate also handles payments made with the extremely widespread Cartes Bancaires via this partner. Be2bill offers online merchants a "3-in-1" solution for the management of its online payments including bank and payment services, internet-based marketing and solutions for increasing customer loyalty.

Credit card payments via be2bill can be made with or without 3D-Secure. For 3DS transactions, be2bill offers its own fraud prevention service which determines whether 3D authentication is needed. Along with one-off payments, be2bill also offers payment by instalment, recurring payments and oneclick payments.

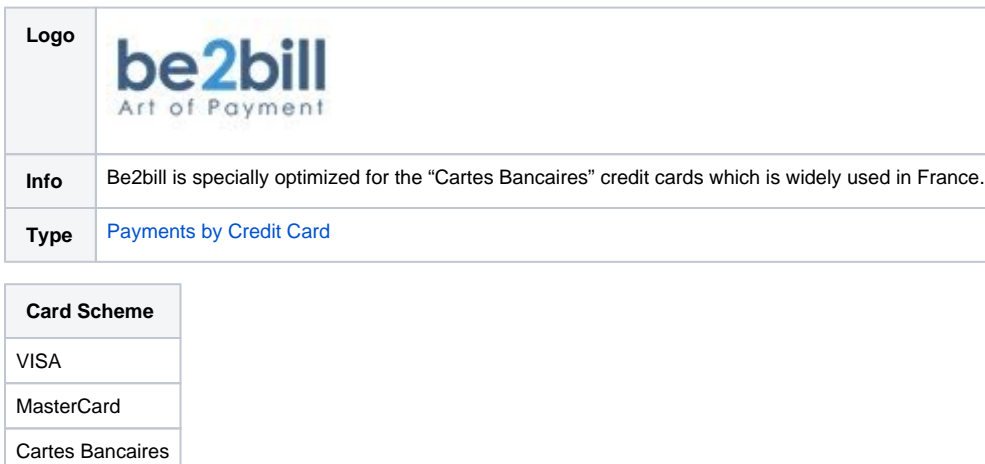

<span id="page-0-2"></span>Process flow charts

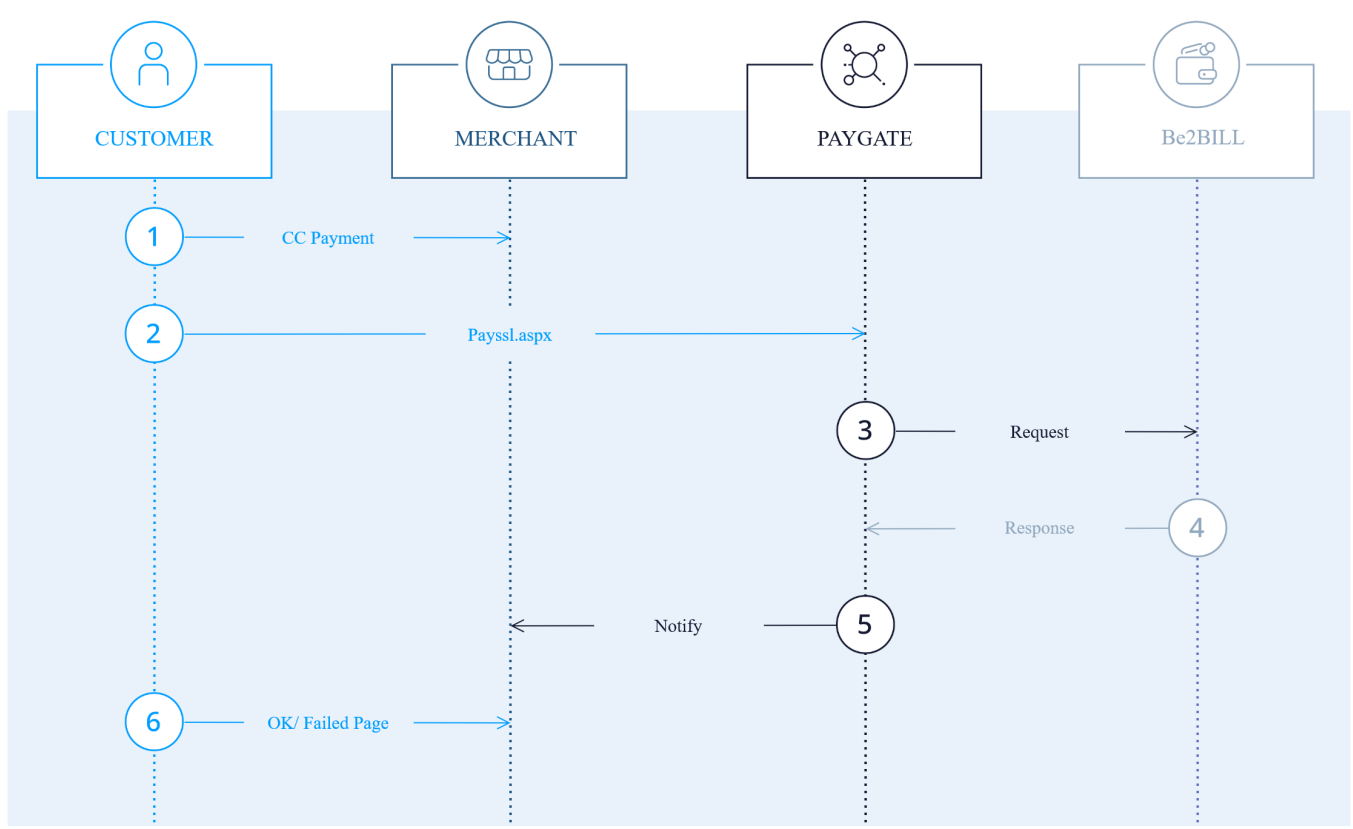

Be2bill process flow via the form interface

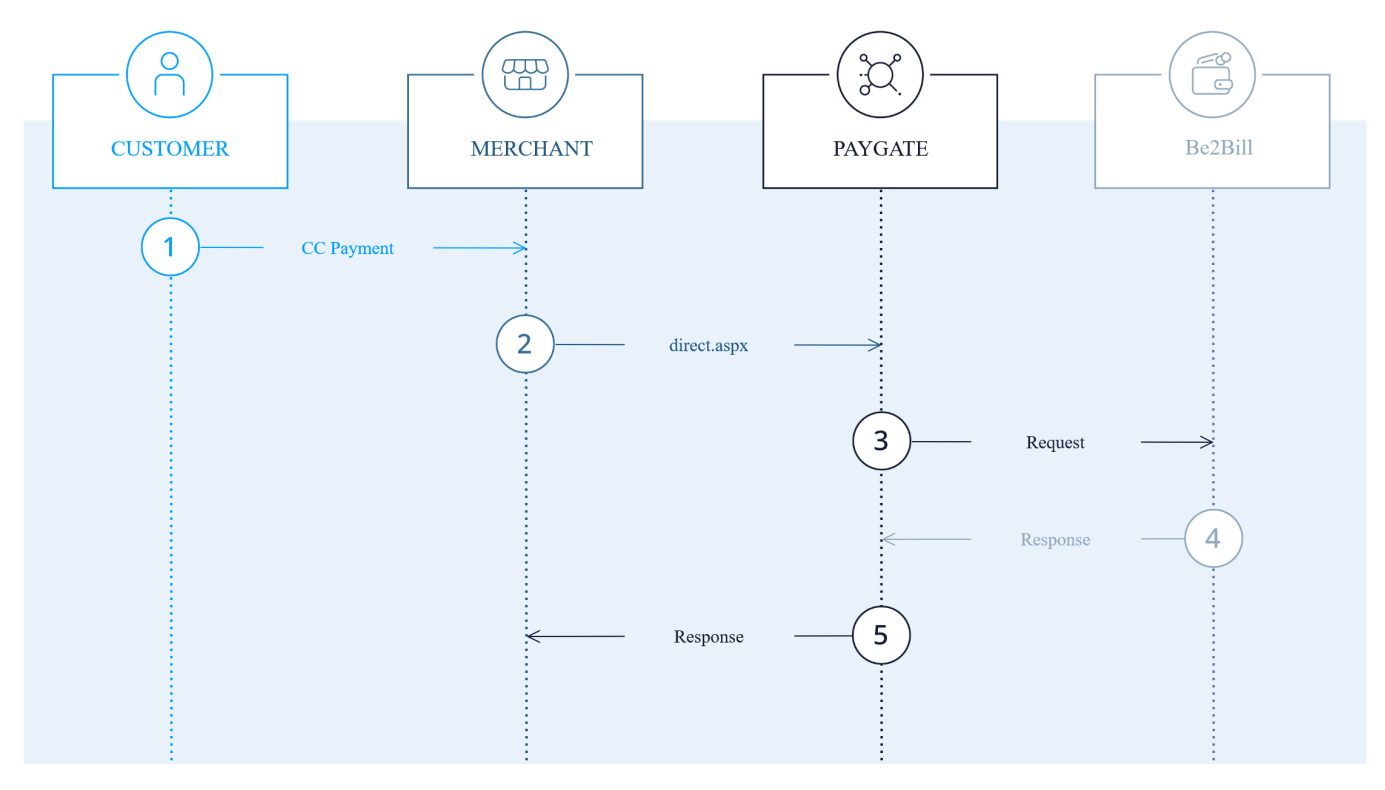

Be2bill process flow via server-to-server-communication

# <span id="page-2-0"></span>**Configuration for Be2bill**

To set up Be2bill the merchant needs to save the required Paygate interface URLs in the backend. Each of these is a "Transaction feedback URL":

[https://www.computop-paygate.com/B](https://www.computop-paygate.com/)e2billComplete.aspx

and for "Redirection URL after payment form or 3DSECURE processing" and "Redireciton URL after payment form cancelling" respectively:

#### [https://www.computop-paygate.com/c](https://www.computop-paygate.com/)bBe2bill.aspx

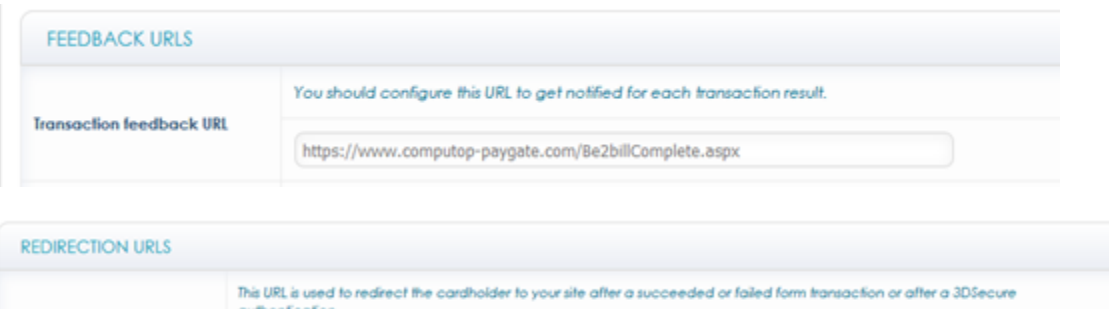

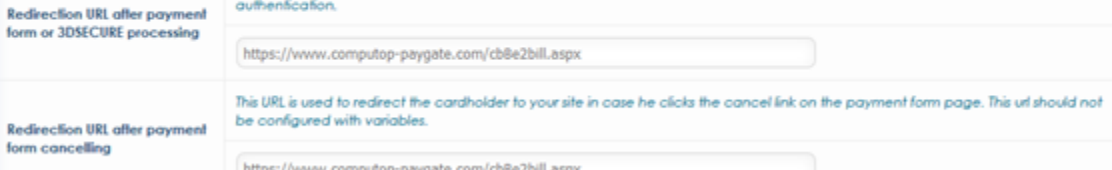

# <span id="page-2-1"></span>Paygate interface

### <span id="page-2-2"></span>**Definitions**

#### <span id="page-2-3"></span>**Data formats**

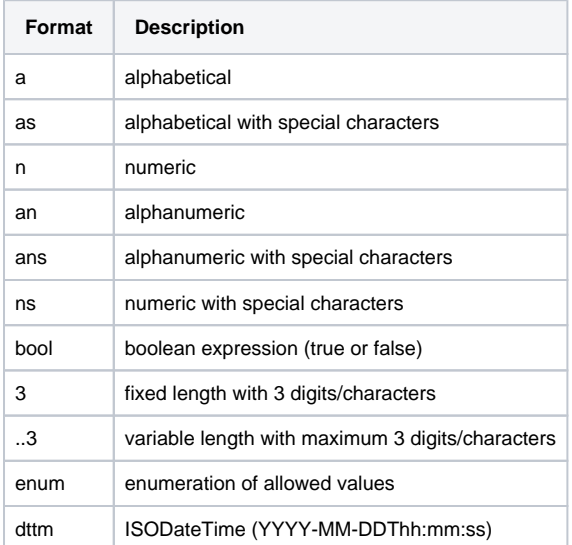

#### <span id="page-2-4"></span>**Abbreviations**

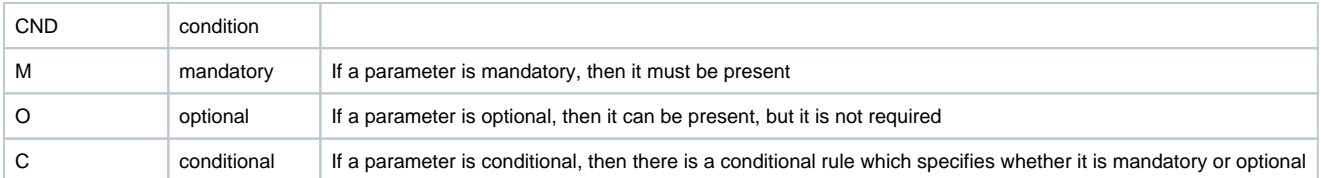

**Notice:** Please note that the names of parameters can be returned in upper or lower case.

### <span id="page-3-0"></span>Credit card payment with Be2bill via Paygate form interface

Payments with Be2bill are made via the standard Paygate form interface for credit card payments. In order to execute an SSL credit card payment with Be2bill via a Paygate form, visit the following URL:

[https://www.computop-paygate.com/p](https://www.computop-paygate.com/)ayssl.aspx

**Notice:** For security reasons, Computop Paygate rejects all payment requests with formatting errors. Therefore, please use the correct data type for each parameter.

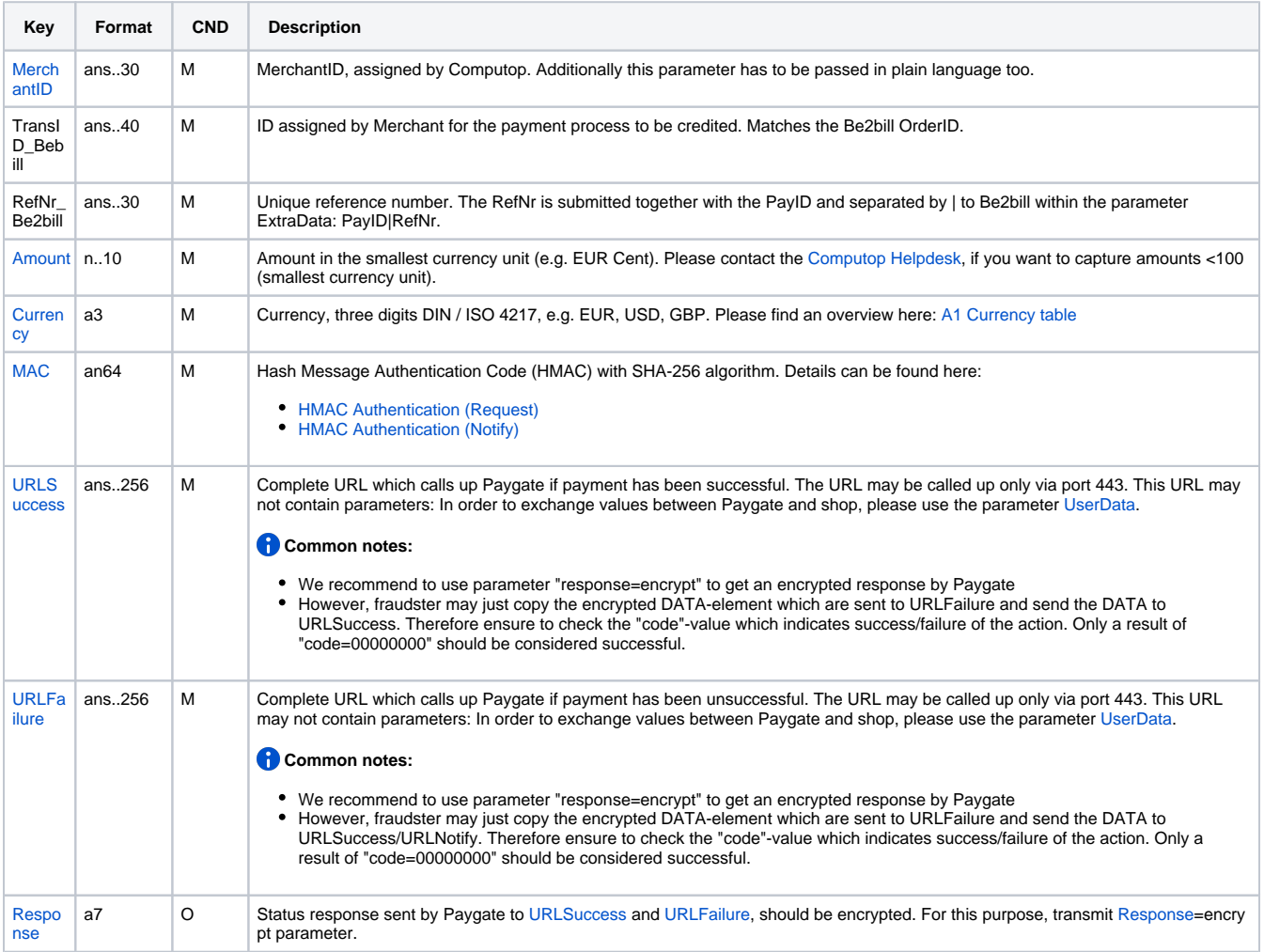

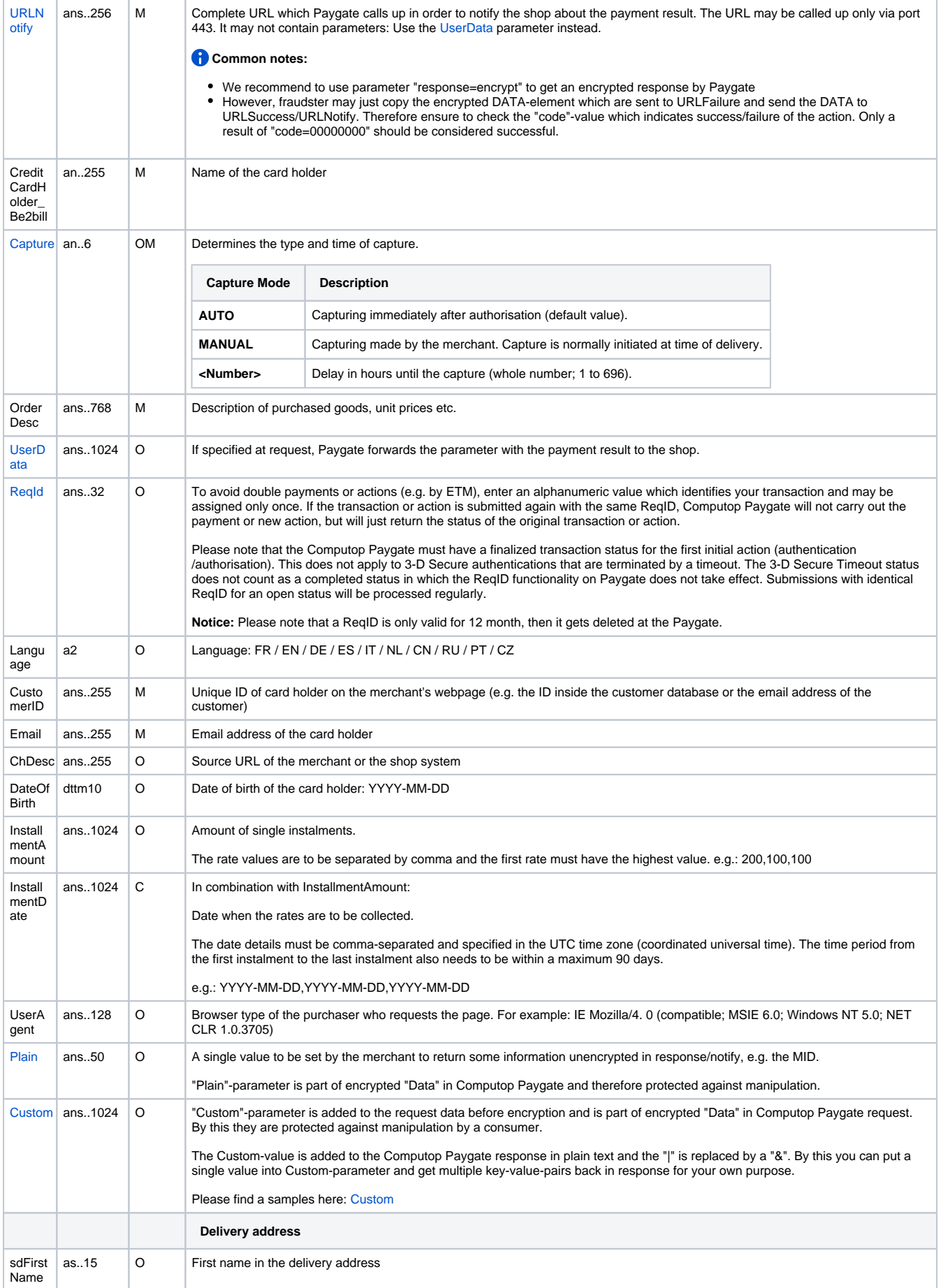

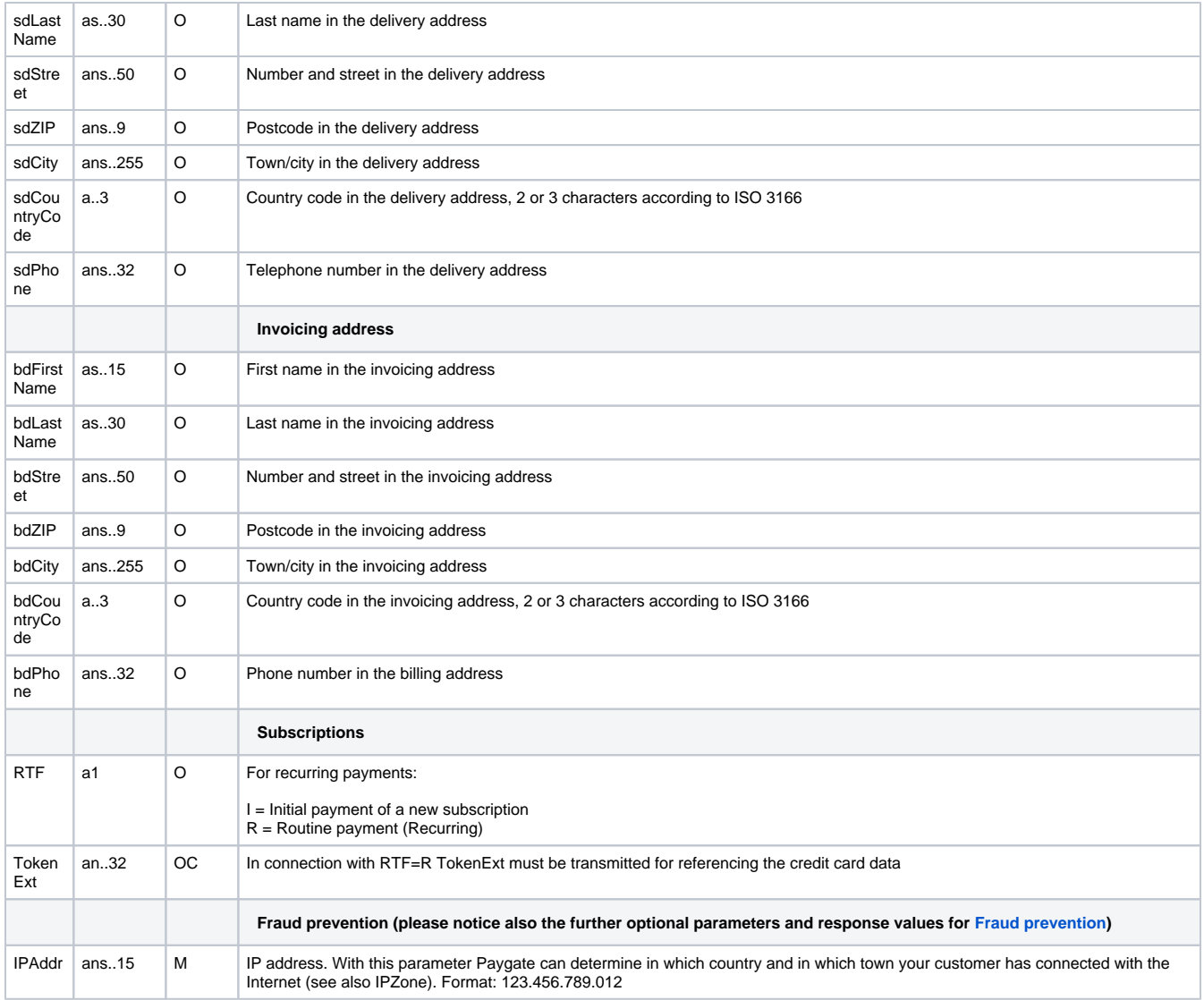

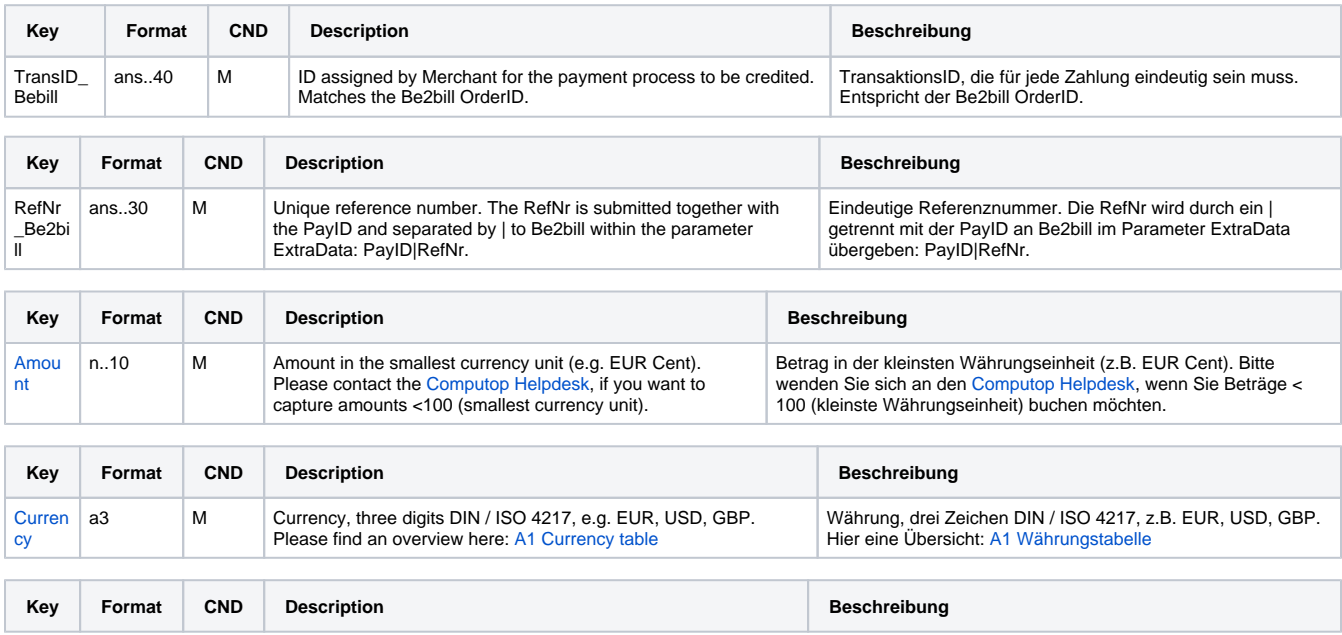

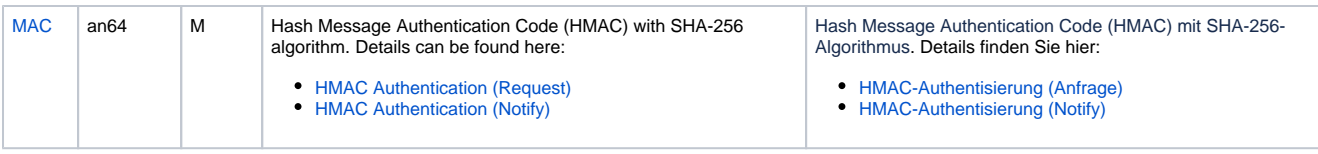

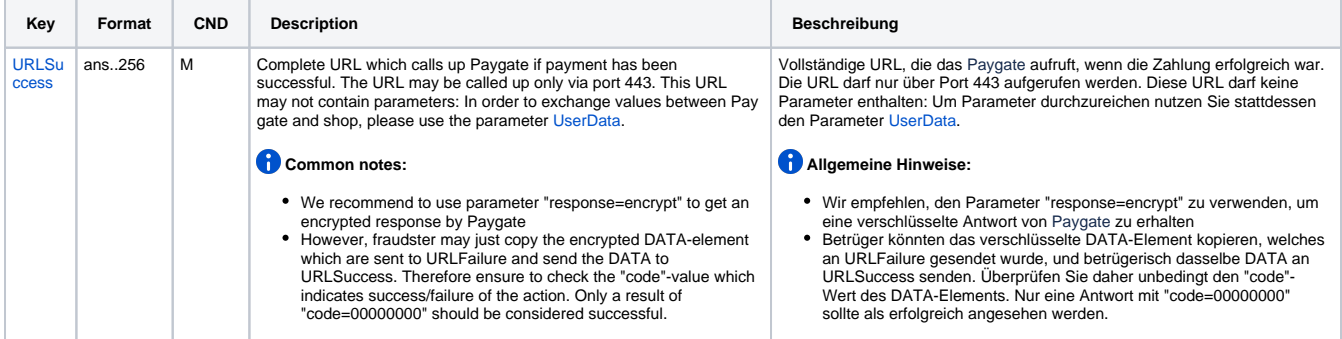

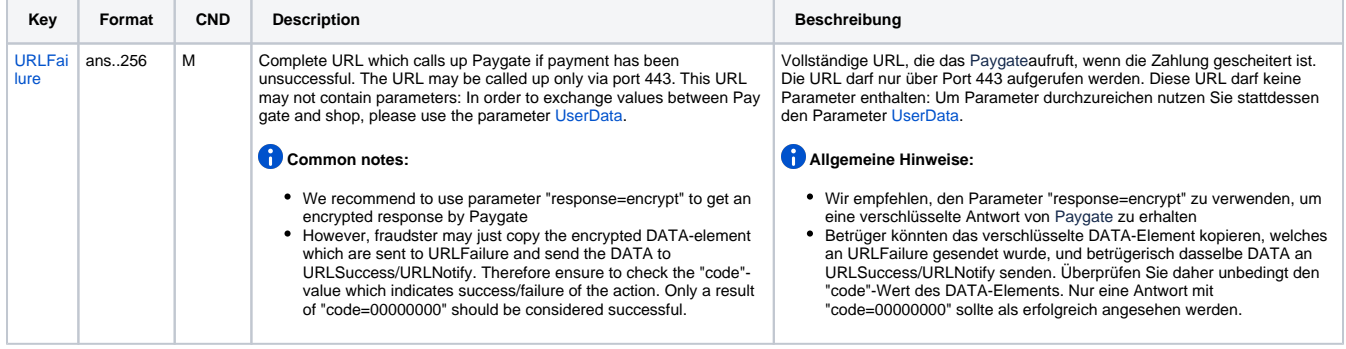

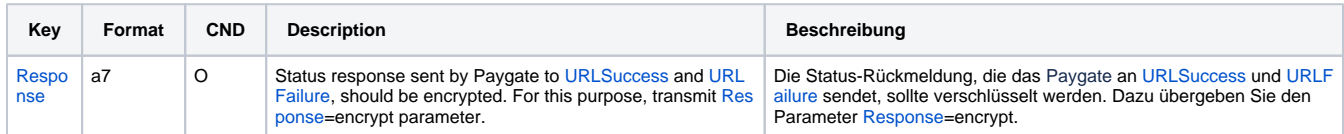

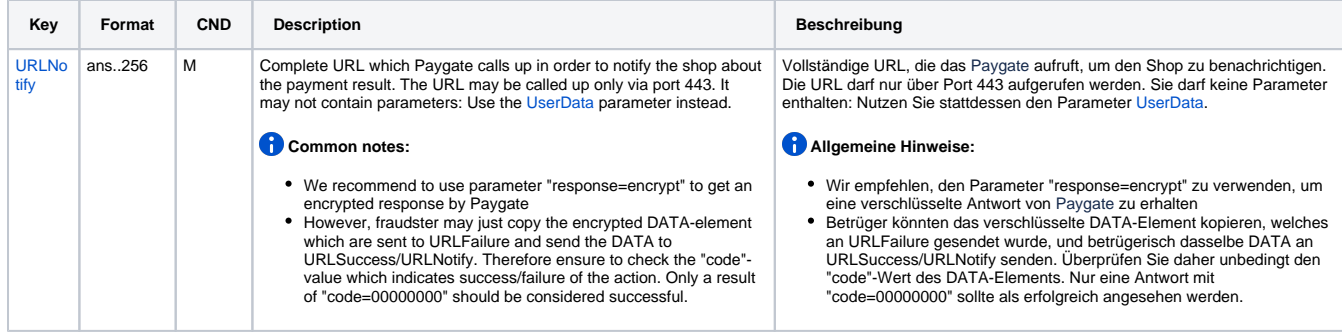

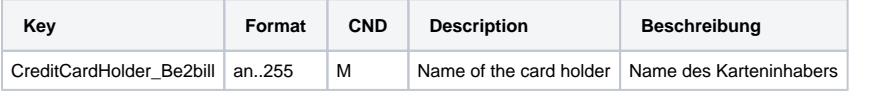

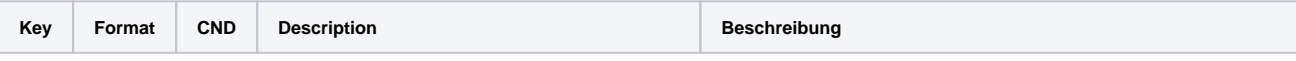

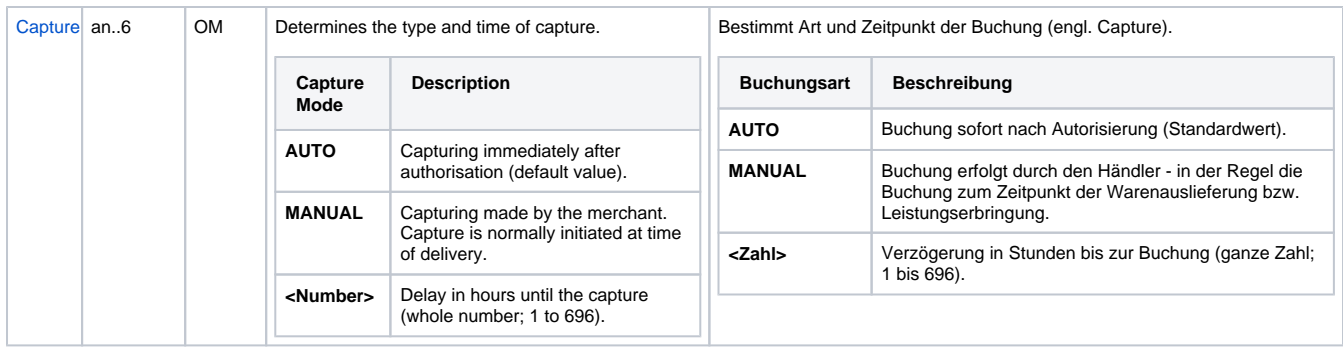

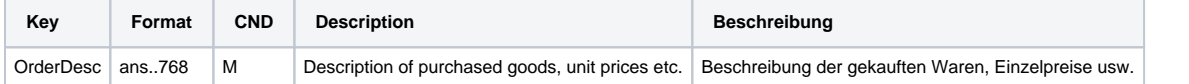

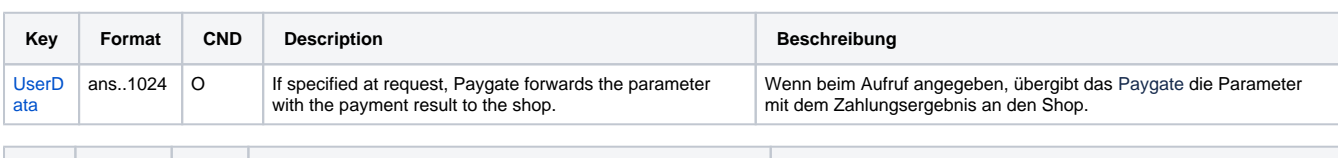

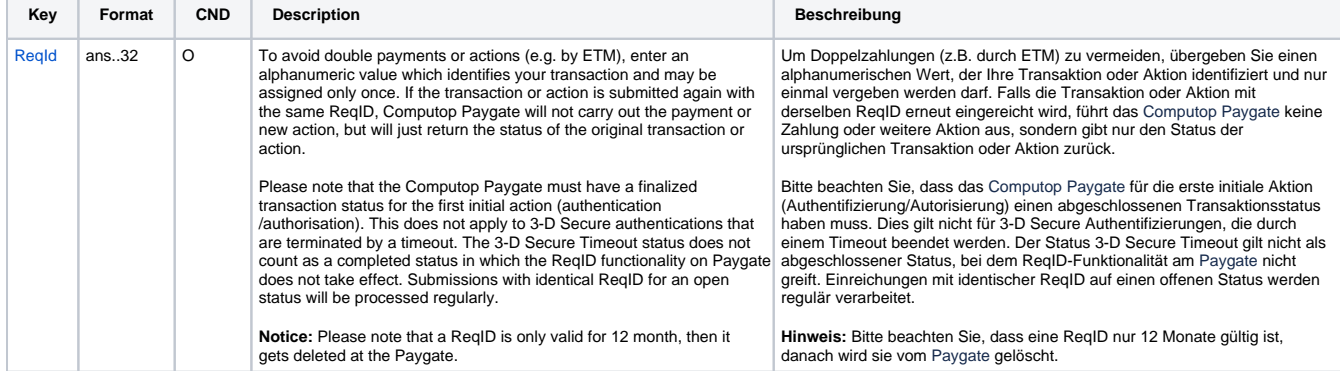

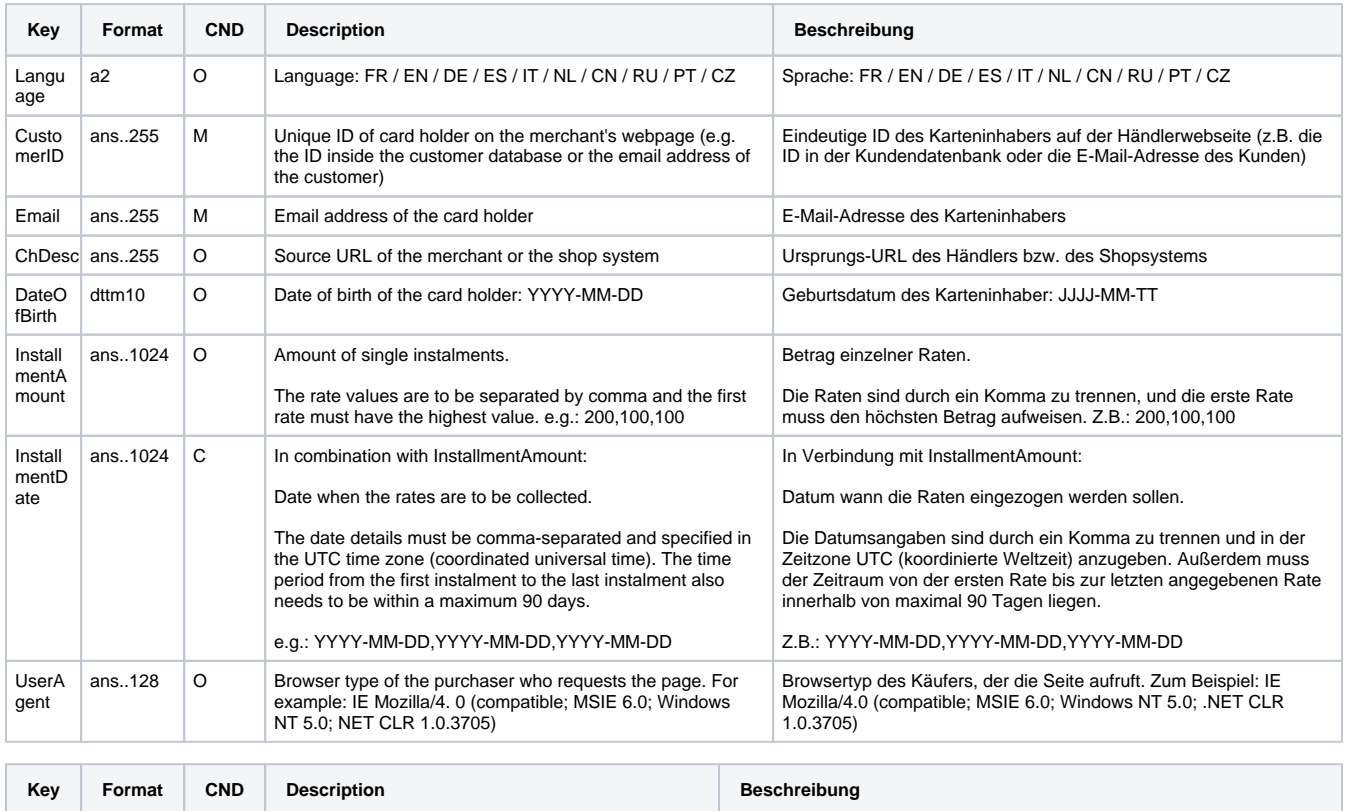

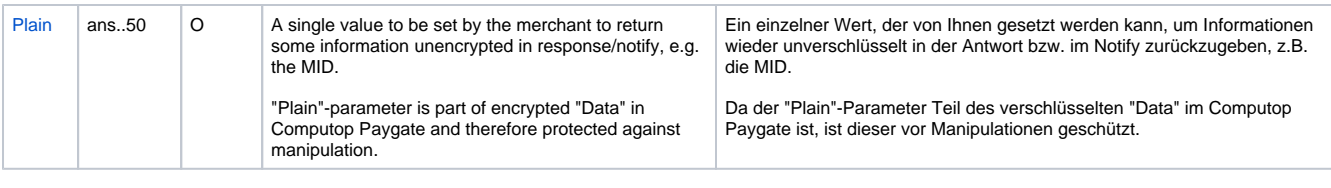

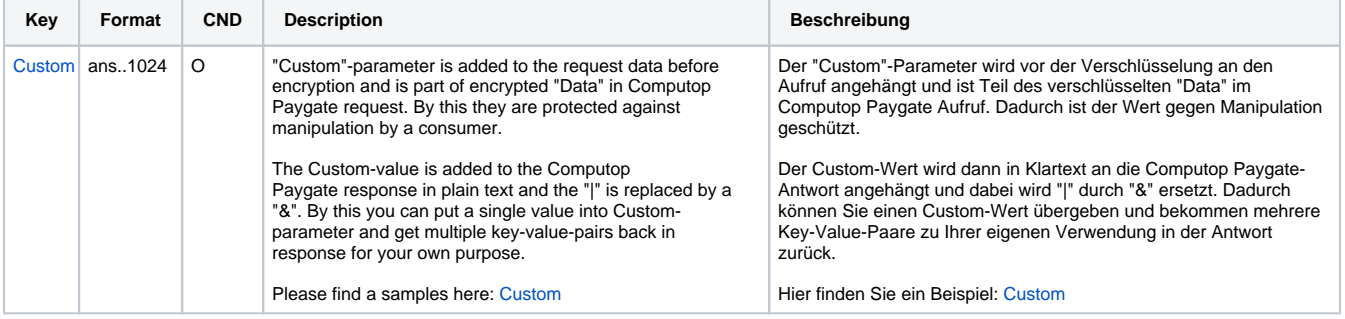

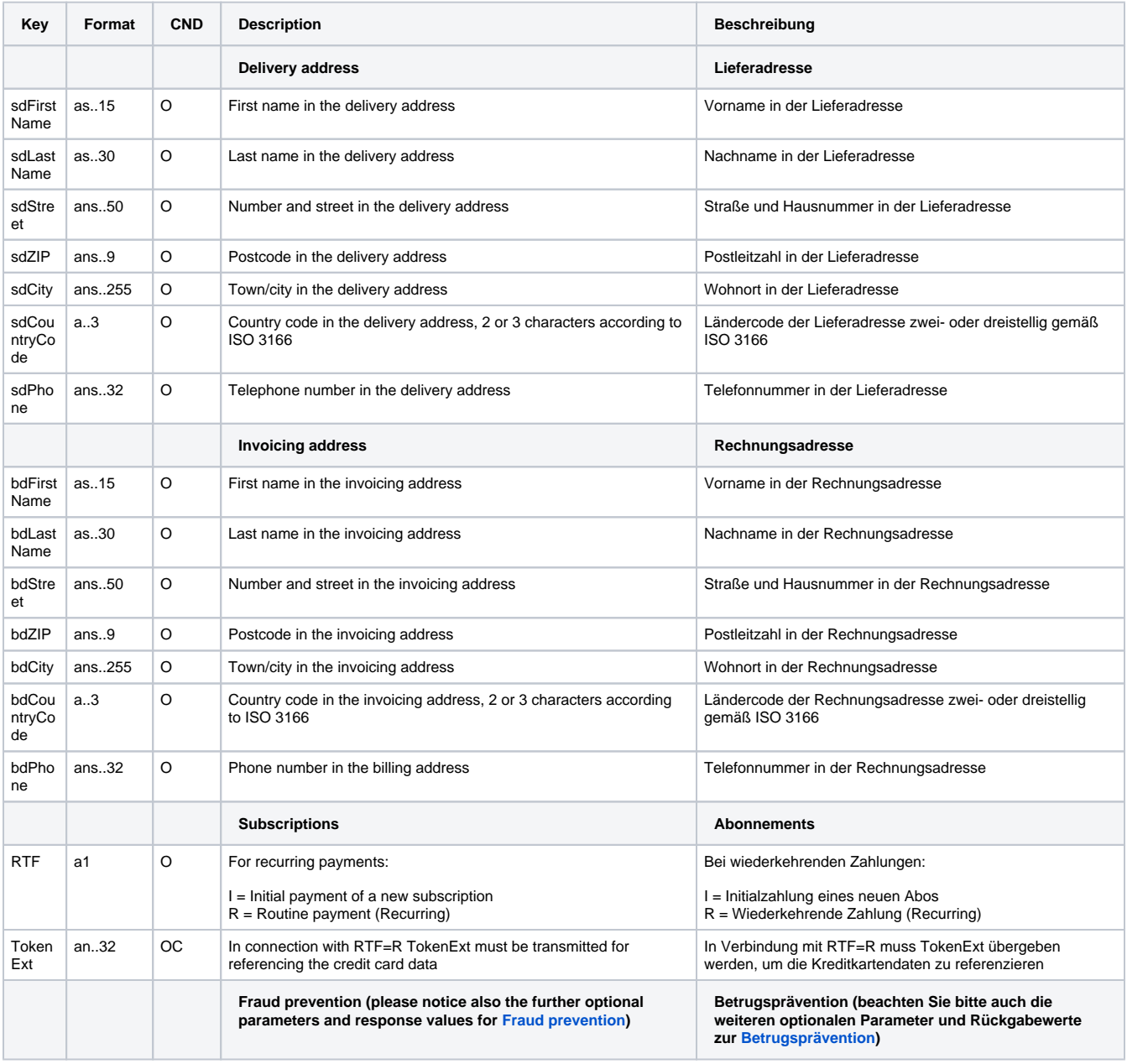

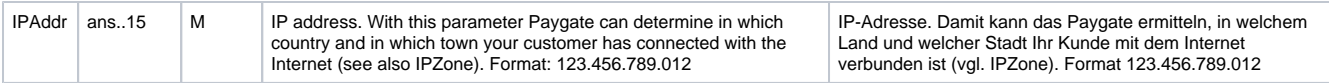

Parameters for credit card payments with Be2bill

To adapt the layout of the SSL-page to your shop you can use the following unencrypted parameters to configure colours, fonts and images.

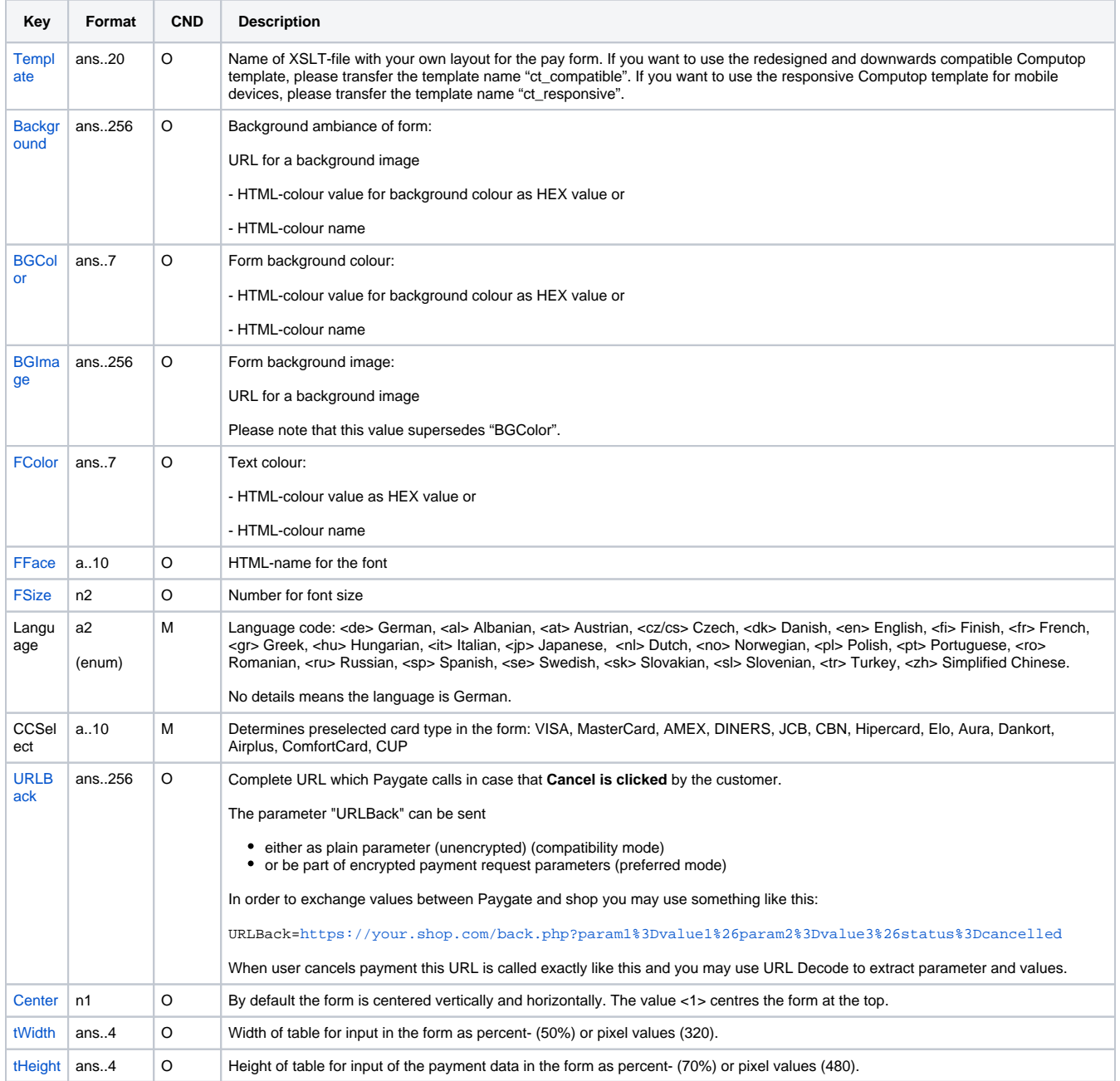

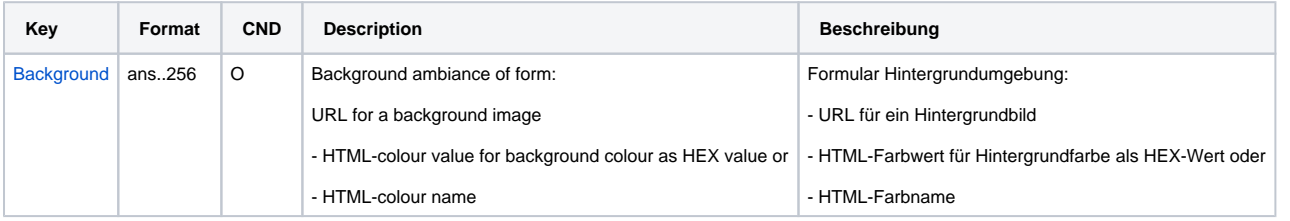

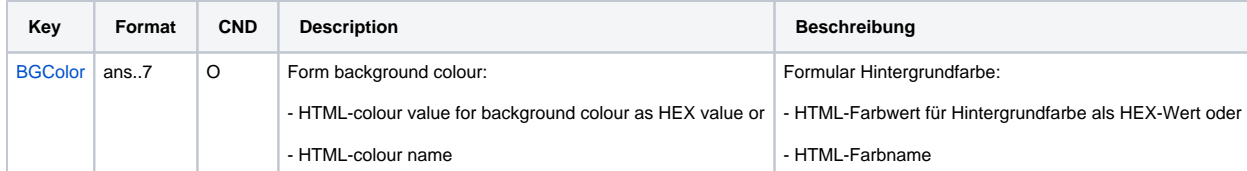

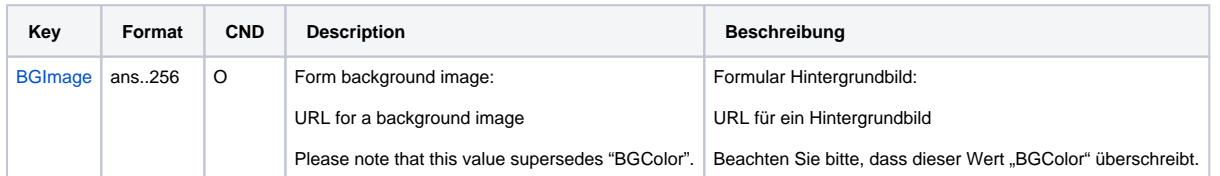

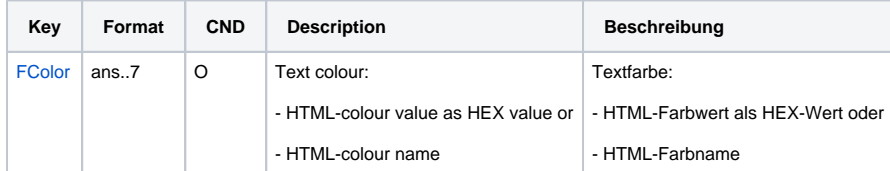

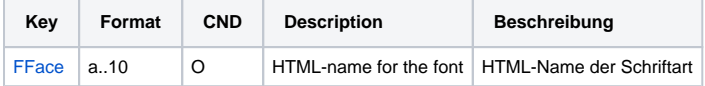

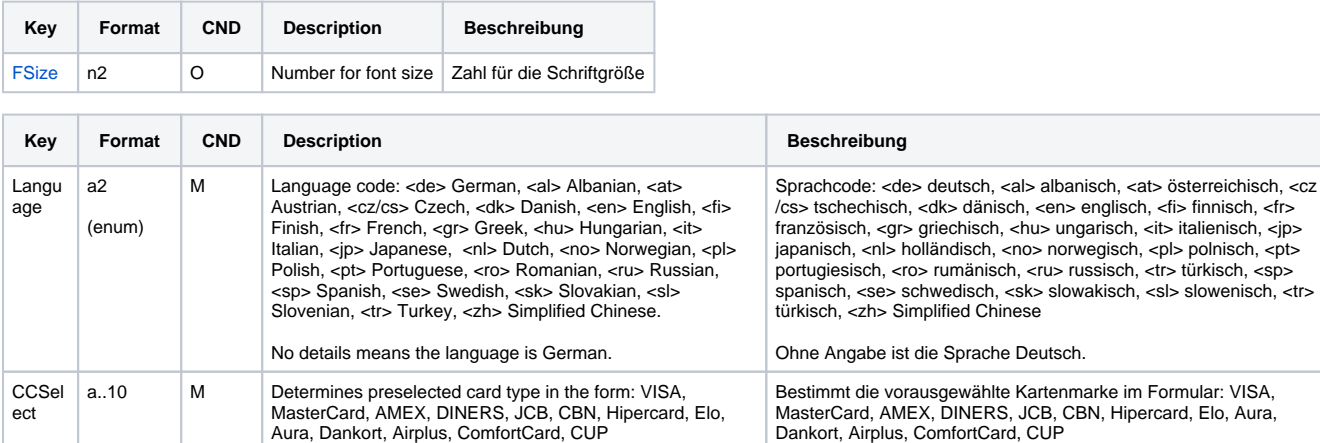

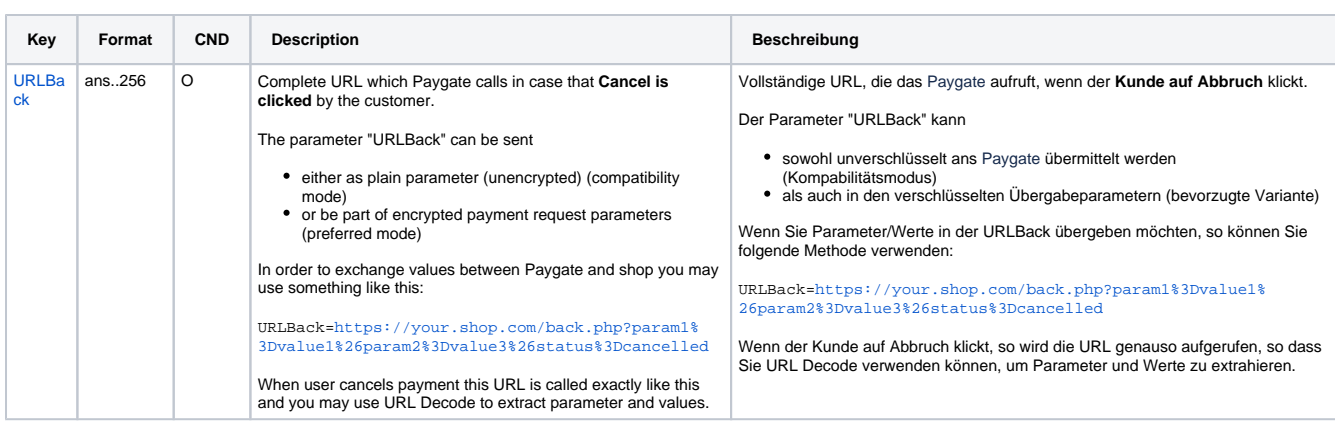

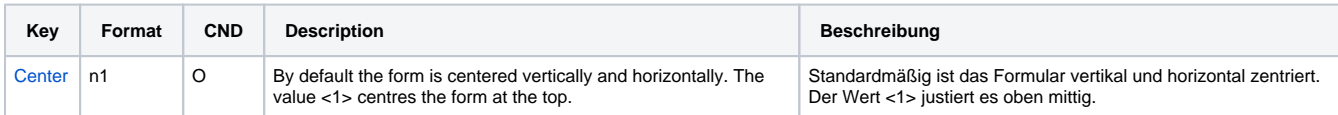

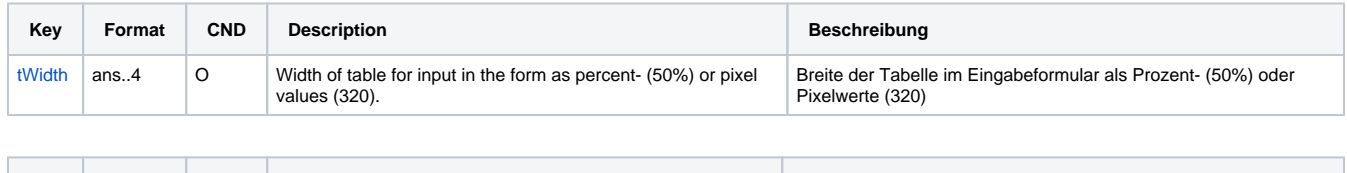

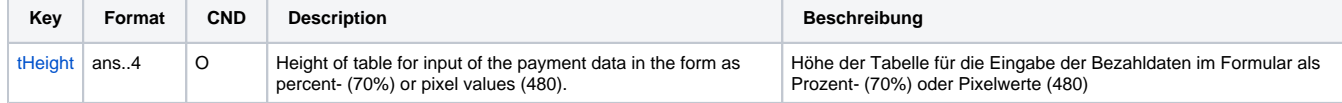

Layout parameters for Paygate forms for credit card payments with Be2bill

The following table gives the result parameters which Computop Paygate transmits to **URLSuccess** or **URLFailure** and **URLNotify**. If you have specified the **Response=encrypt** parameter, the following parameters are sent [Blowfish encrypted](https://developer.computop.com/display/EN/Create+an+API+call+and+use+encryption) to your system:

**f** pls. be prepared to receive additional parameters at any time and do not check the order of parameters

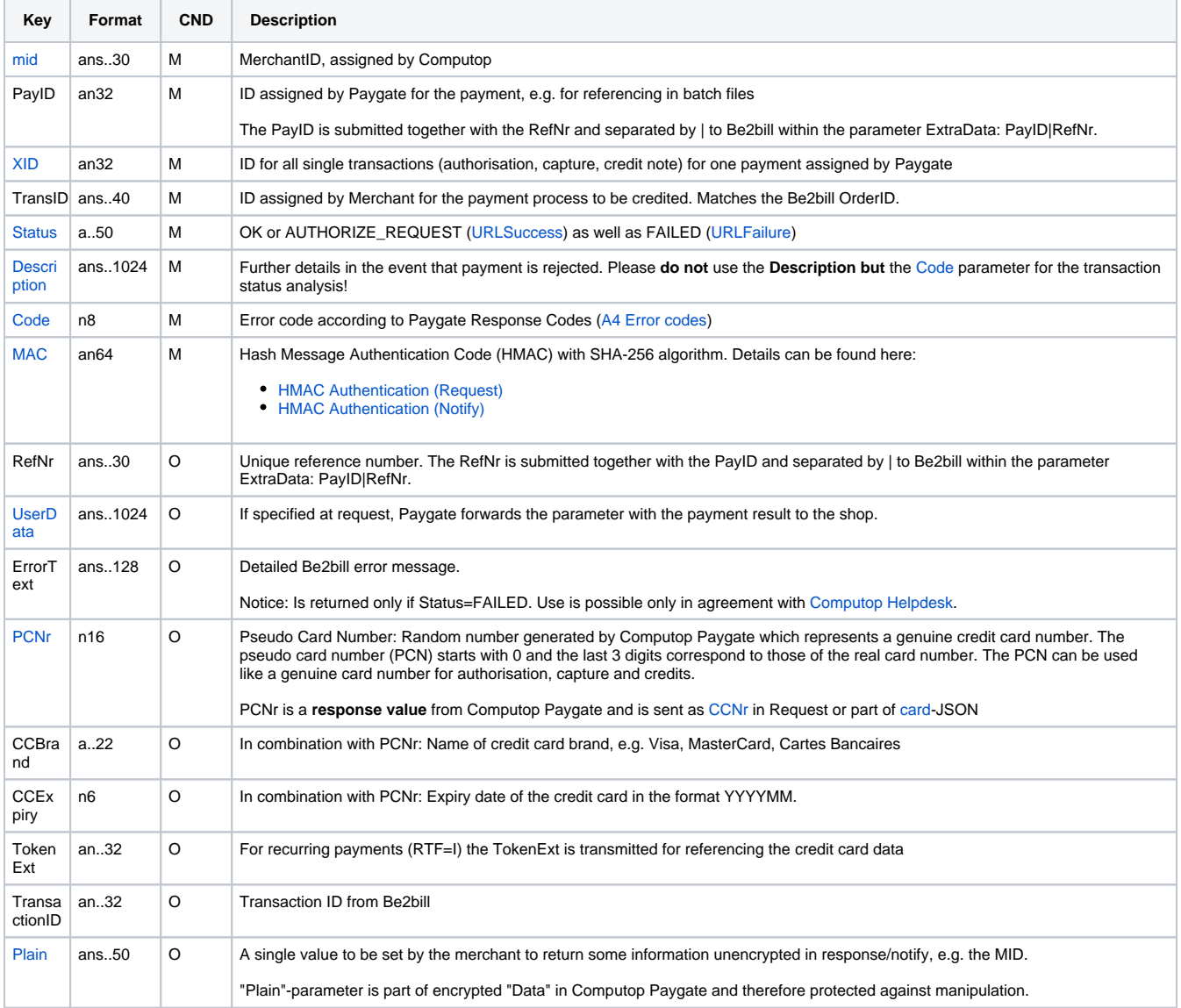

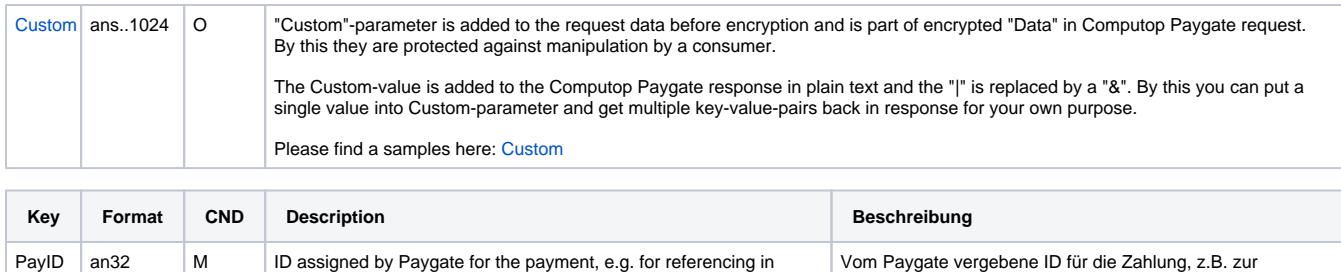

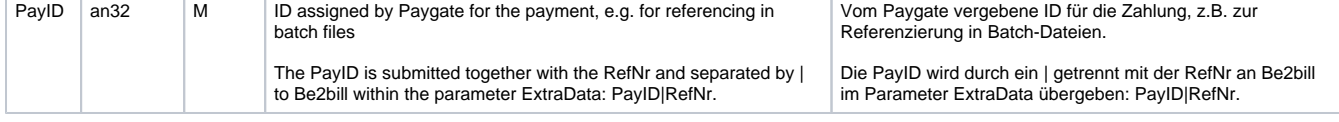

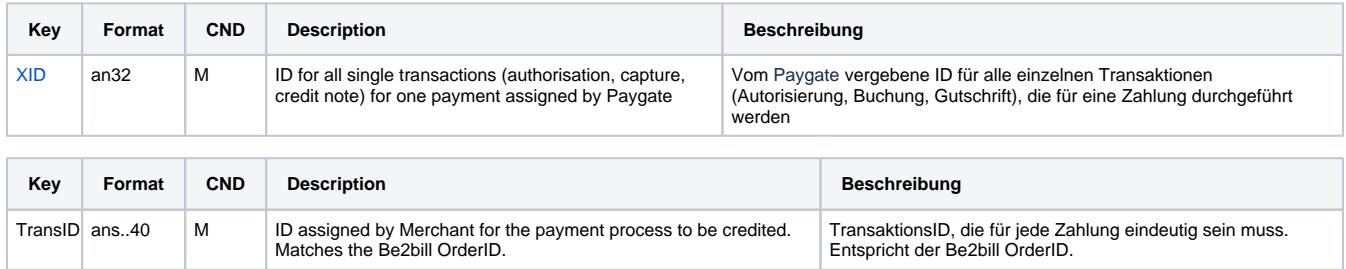

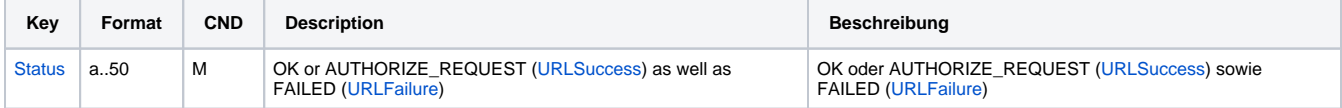

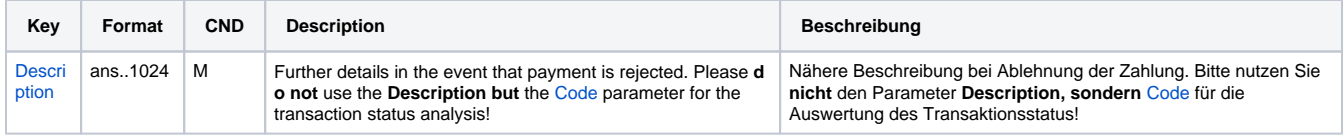

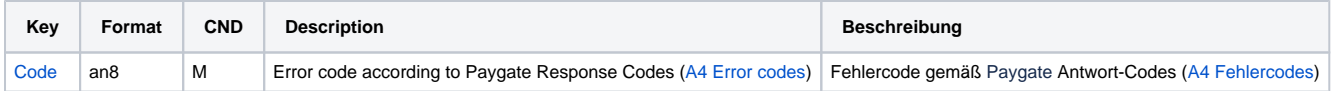

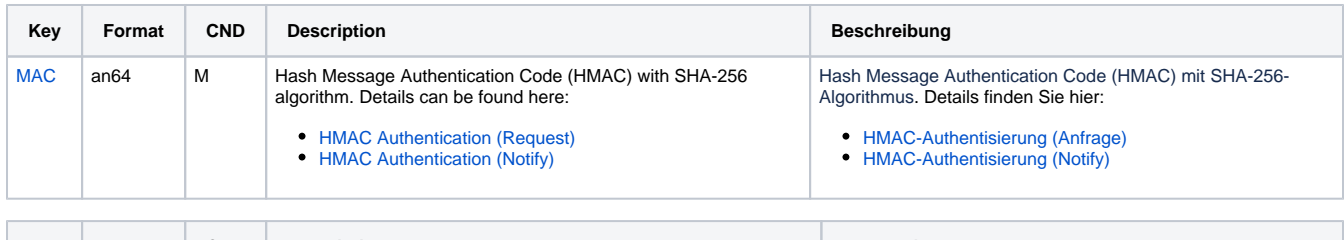

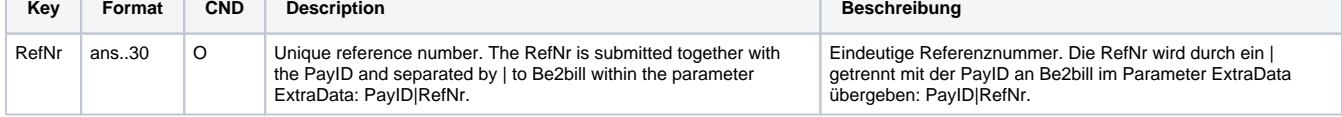

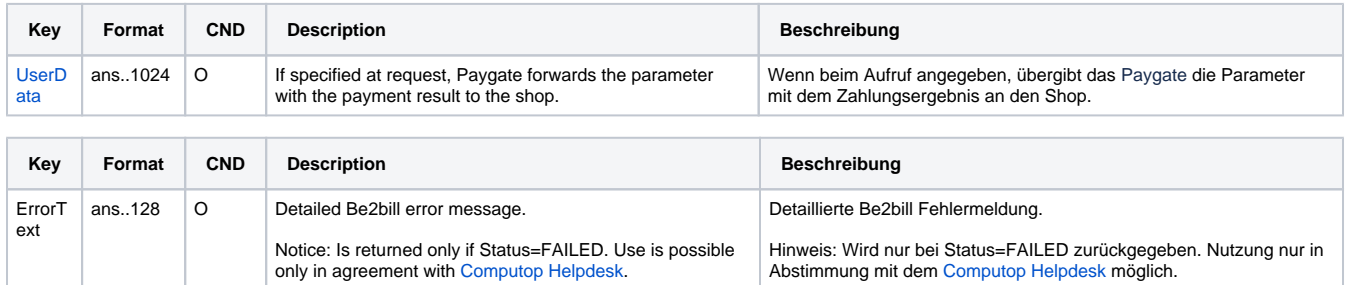

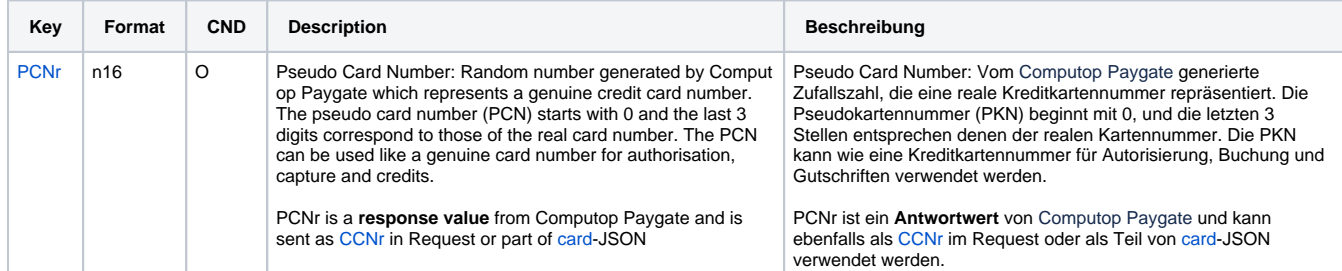

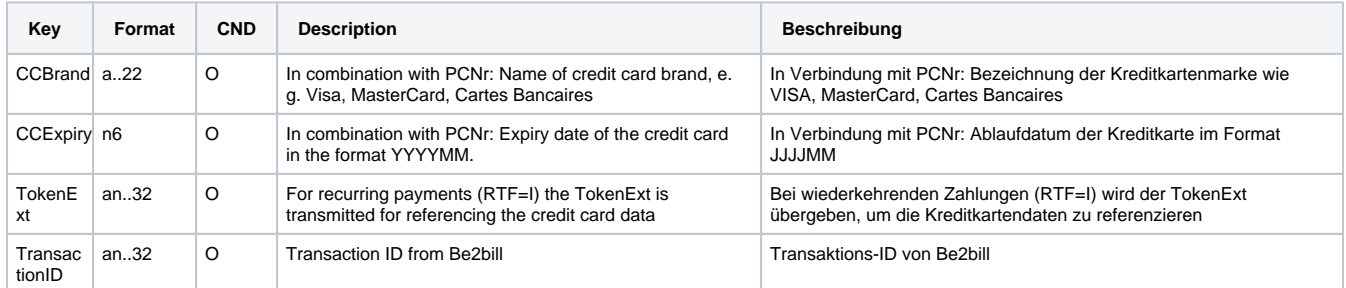

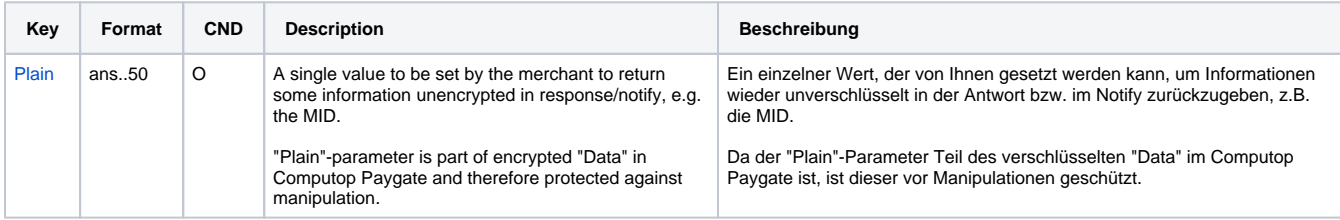

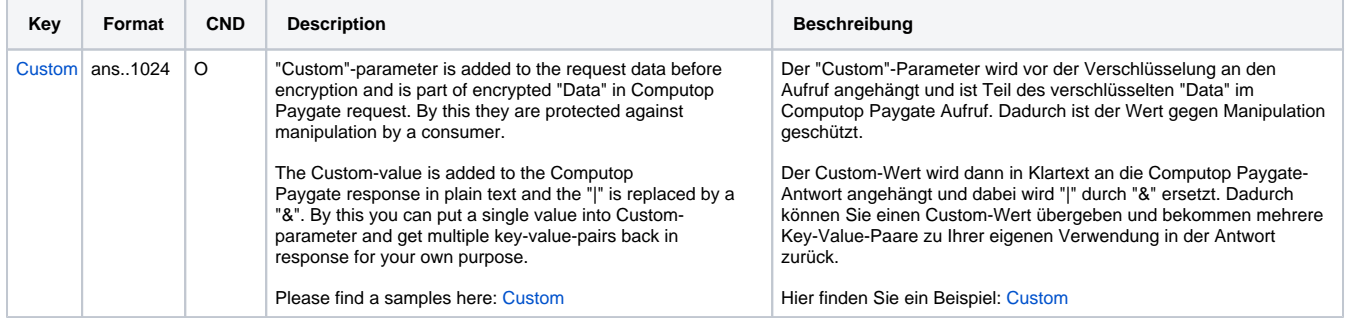

Return parameters for URLSuccess, URLFailure and URLNotify with Be2bill

## <span id="page-13-0"></span>Credit card payment via Server-to-Server connection

In order to execute an SSL credit card payment with Be2bill via a server-to-server connection, call the following URL:

[https://www.computop-paygate.com/d](https://www.computop-paygate.com/)irect.aspx

**Notice:** For security reasons, Computop Paygate rejects all payment requests with formatting errors. Therefore, please use the correct data type for each parameter.

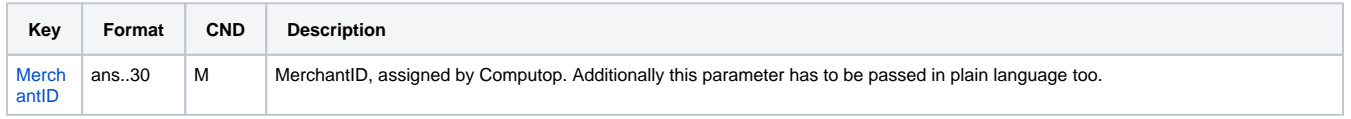

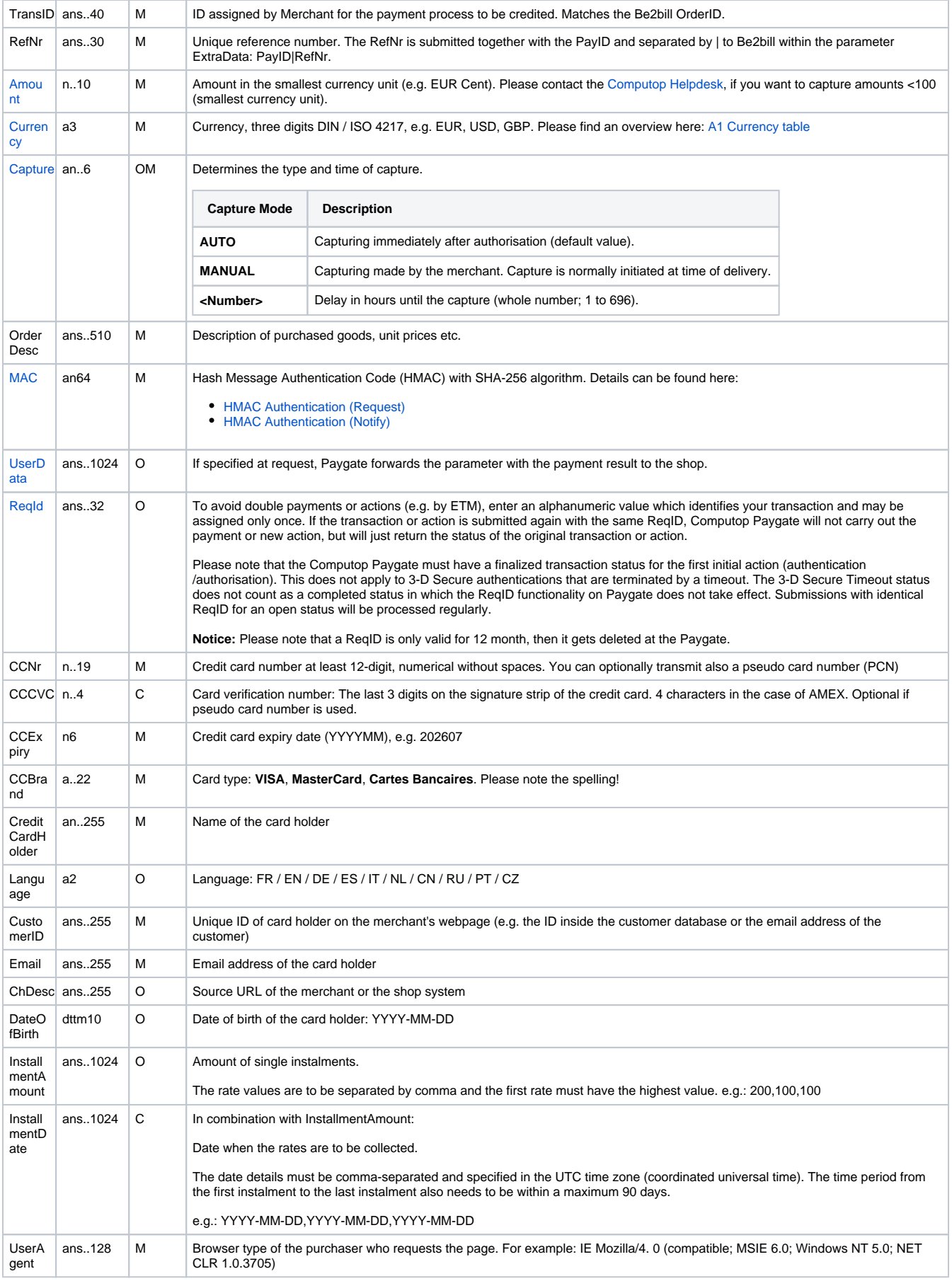

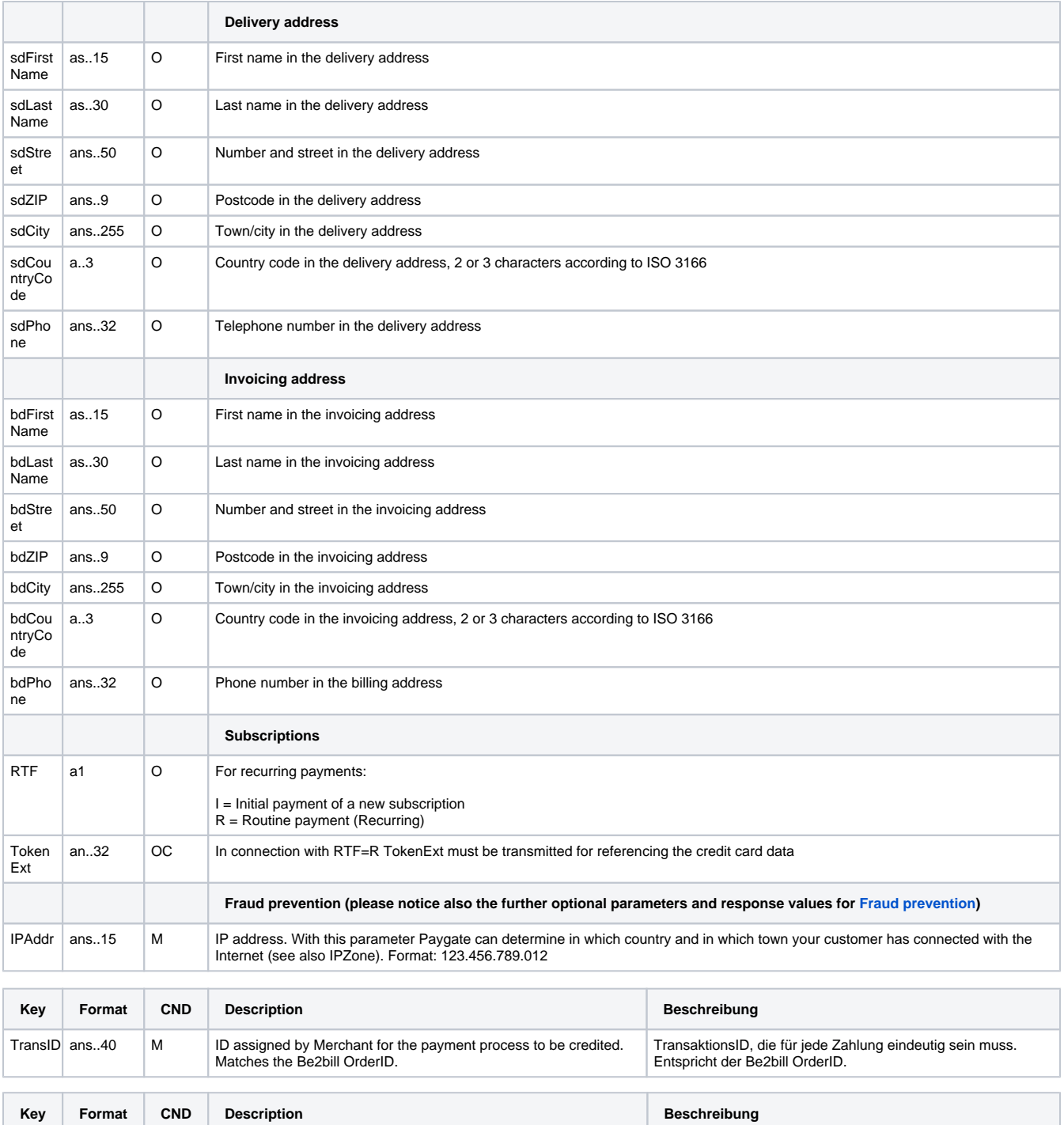

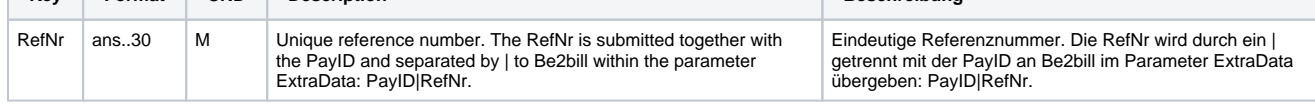

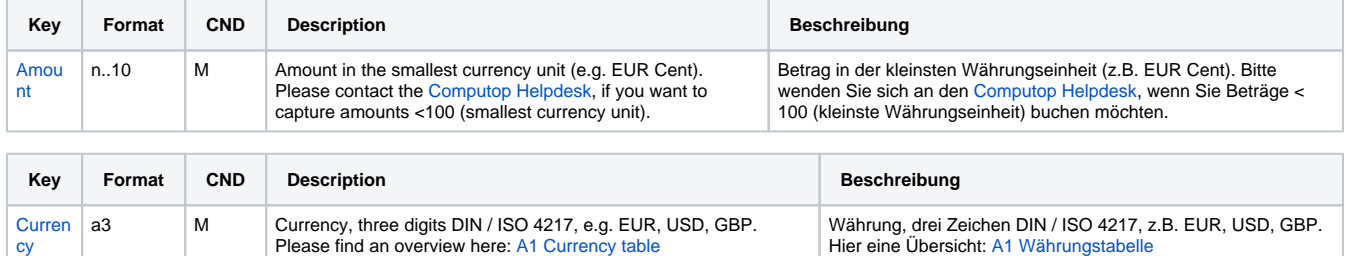

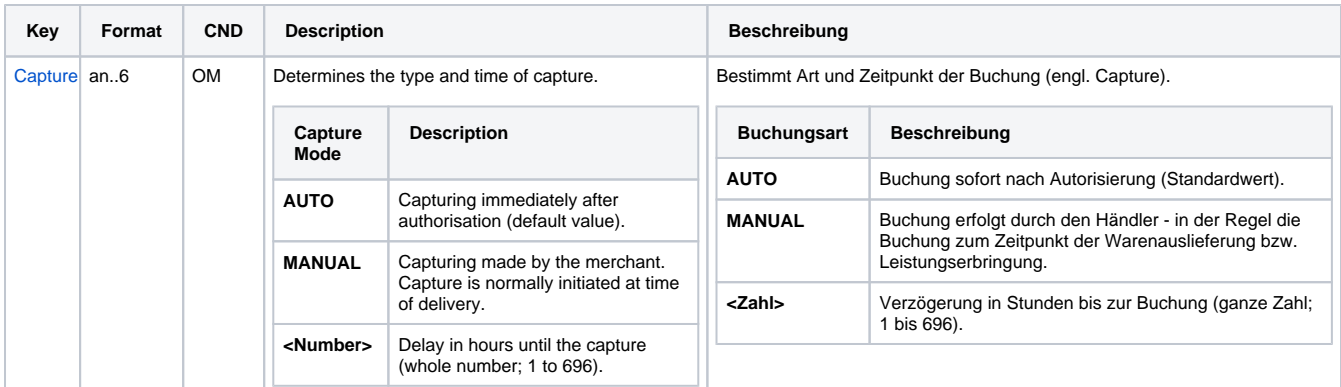

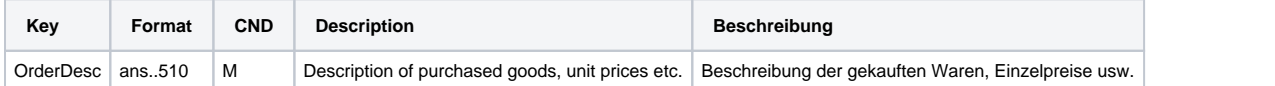

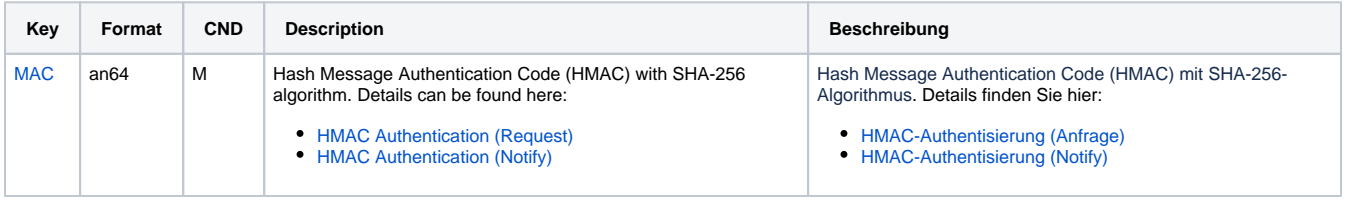

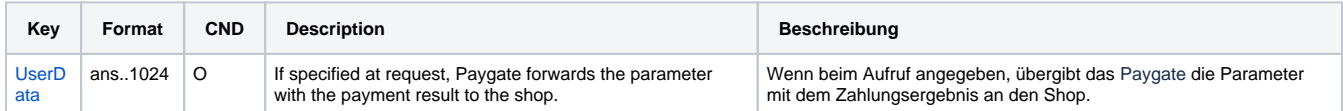

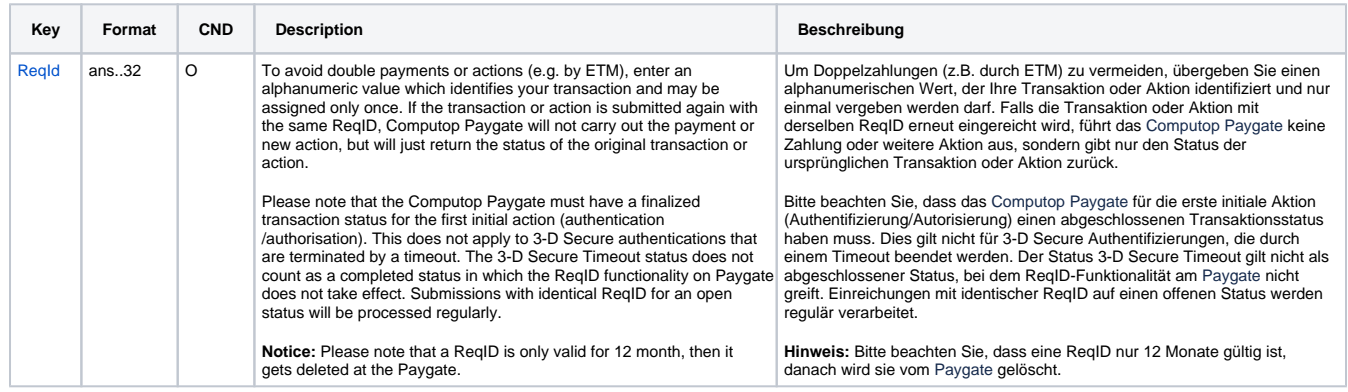

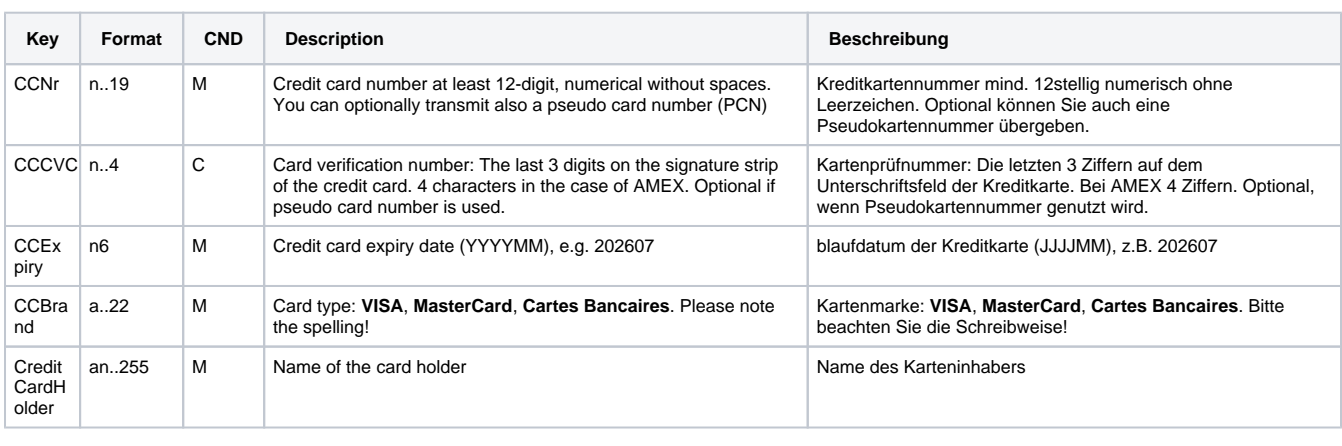

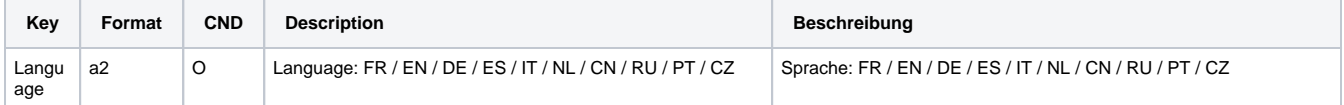

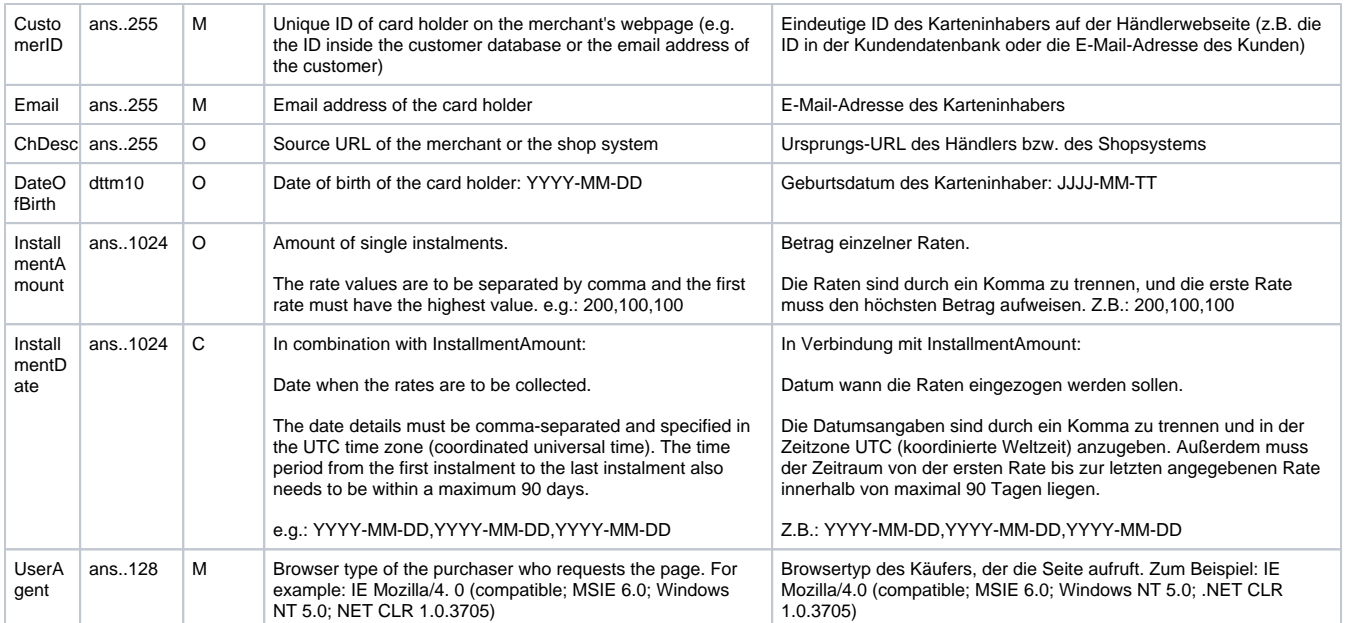

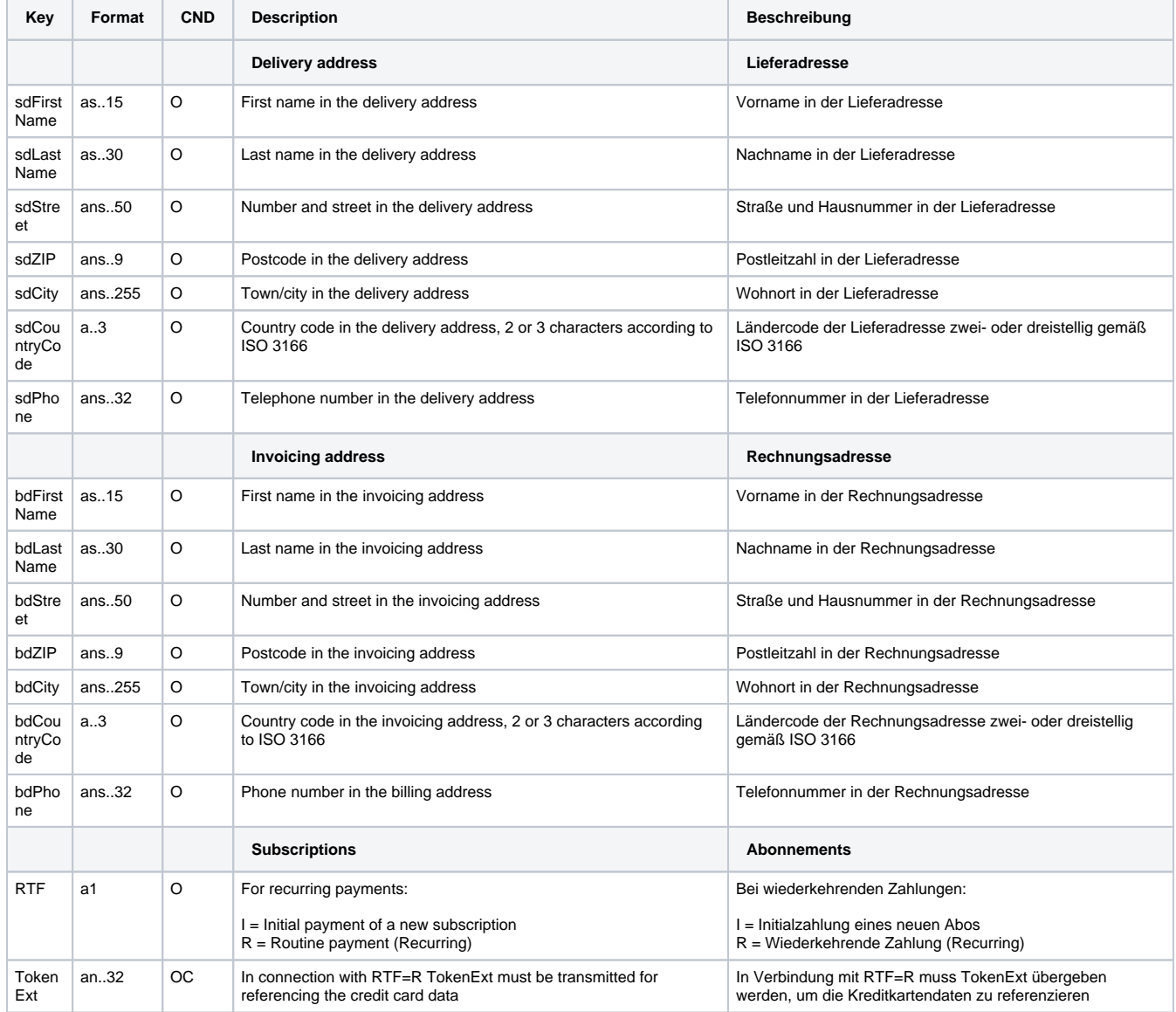

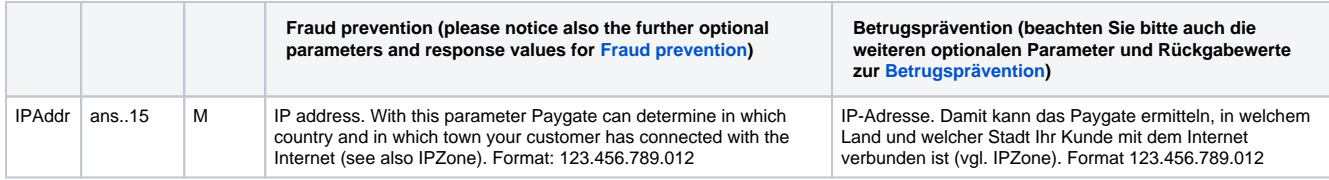

Parameters for credit card payments with Be2bill via socket connection

The following table describes the result parameters with which the Computop Paygate responds to your system

**p** pls. be prepared to receive additional parameters at any time and do not check the order of parameters

the key (e.g. MerchantId, RefNr) should not be checked case-sentive

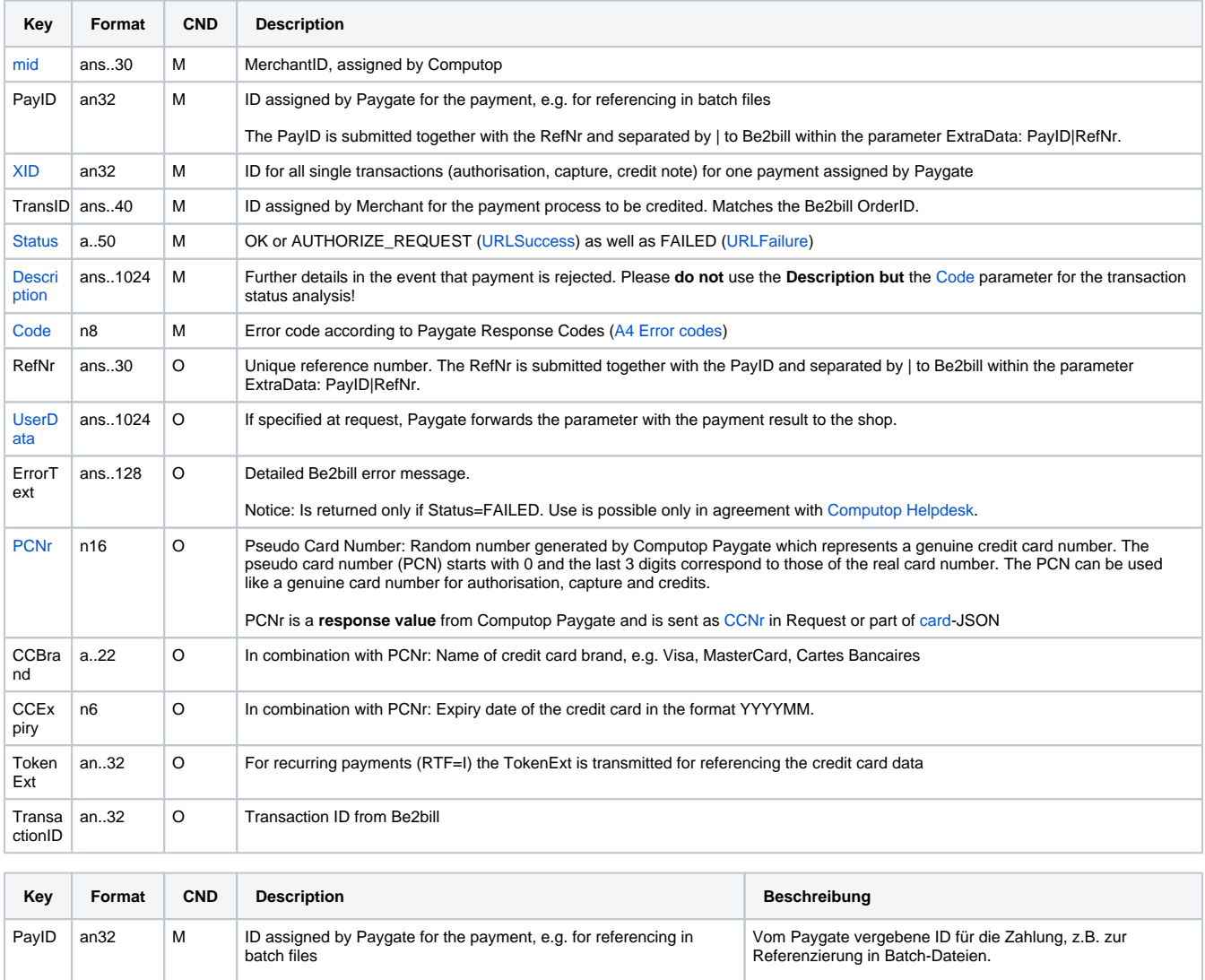

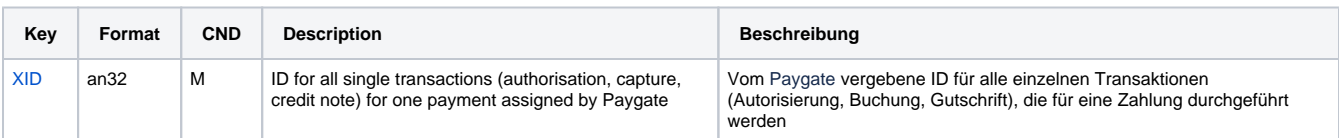

Die PayID wird durch ein | getrennt mit der RefNr an Be2bill im Parameter ExtraData übergeben: PayID|RefNr.

The PayID is submitted together with the RefNr and separated by | to Be2bill within the parameter ExtraData: PayID|RefNr.

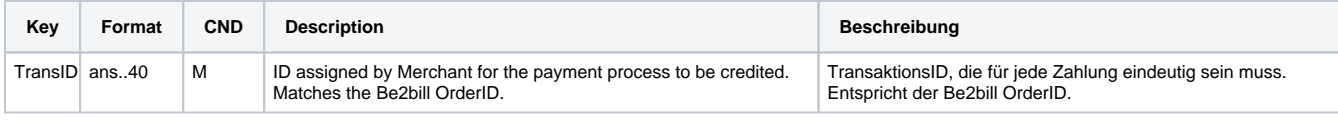

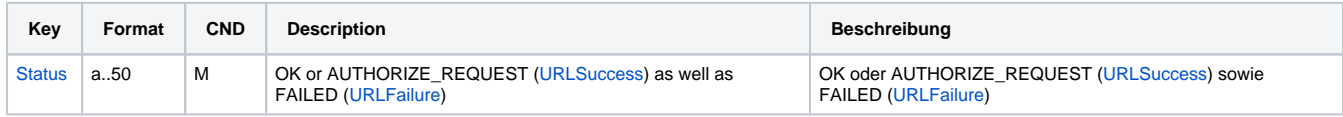

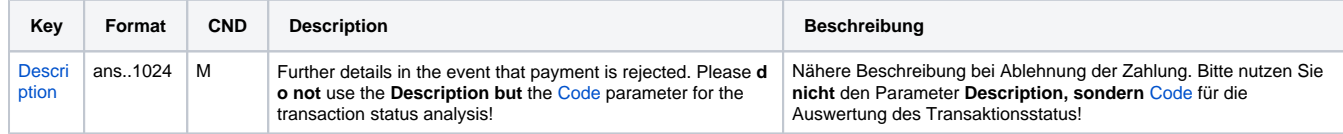

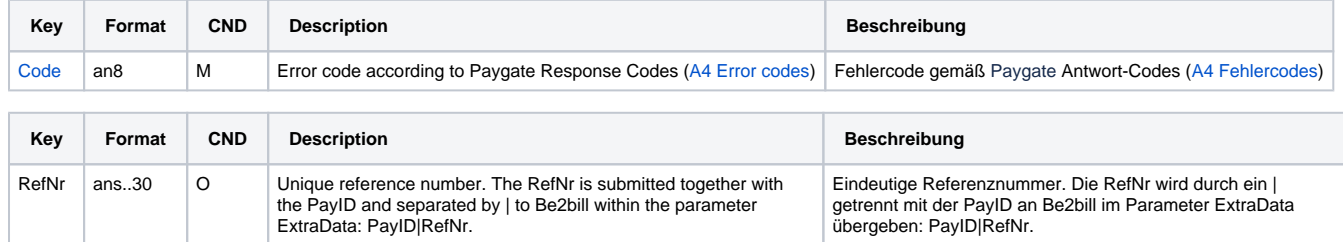

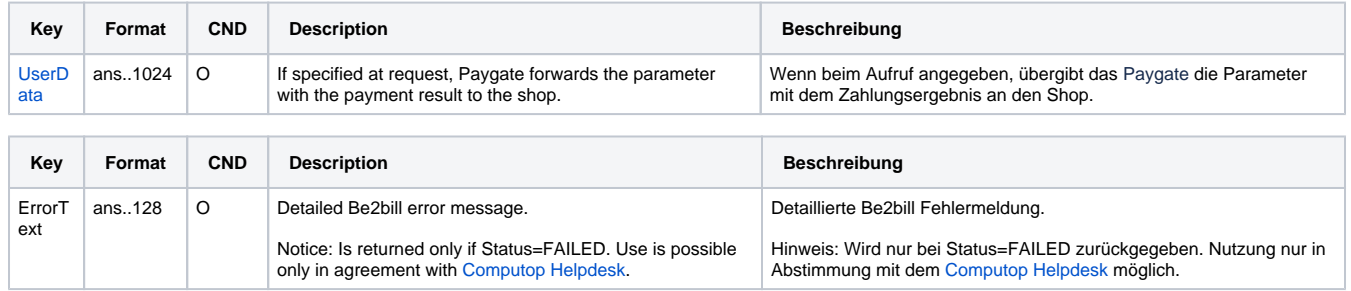

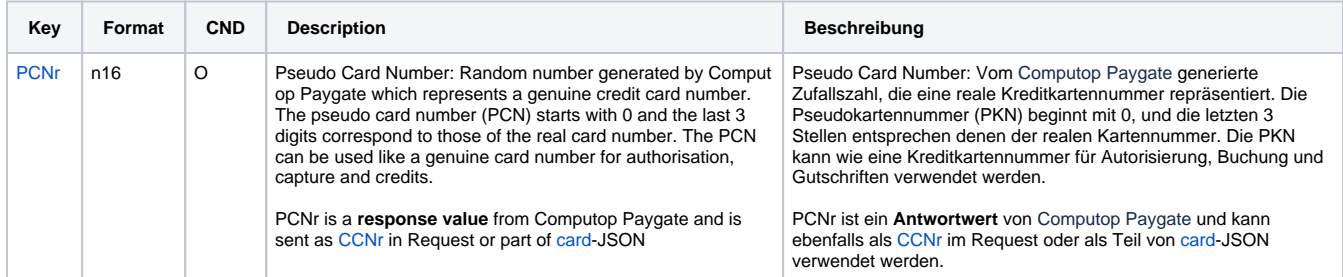

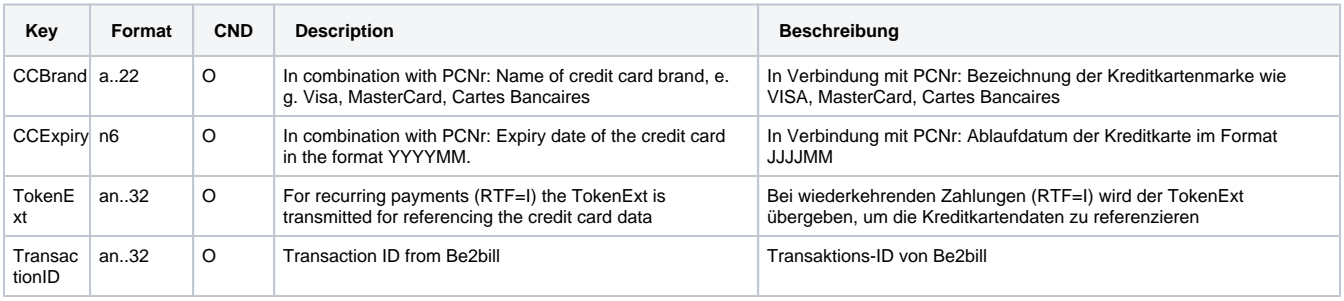

<span id="page-19-0"></span>Results parameters for socket connection for Be2bill

### Capture of a credit card payment with Be2bill

Captures are possible via a Server-to-Server connection. To carry out a Capture for a Be2bill credit card payment via a Server-to-Server connection please use the following URL:

[https://www.computop-paygate.com/c](https://www.computop-paygate.com/)apture.aspx

**Notice:** For security reasons, Computop Paygate rejects all payment requests with formatting errors. Therefore, please use the correct data type for each parameter.

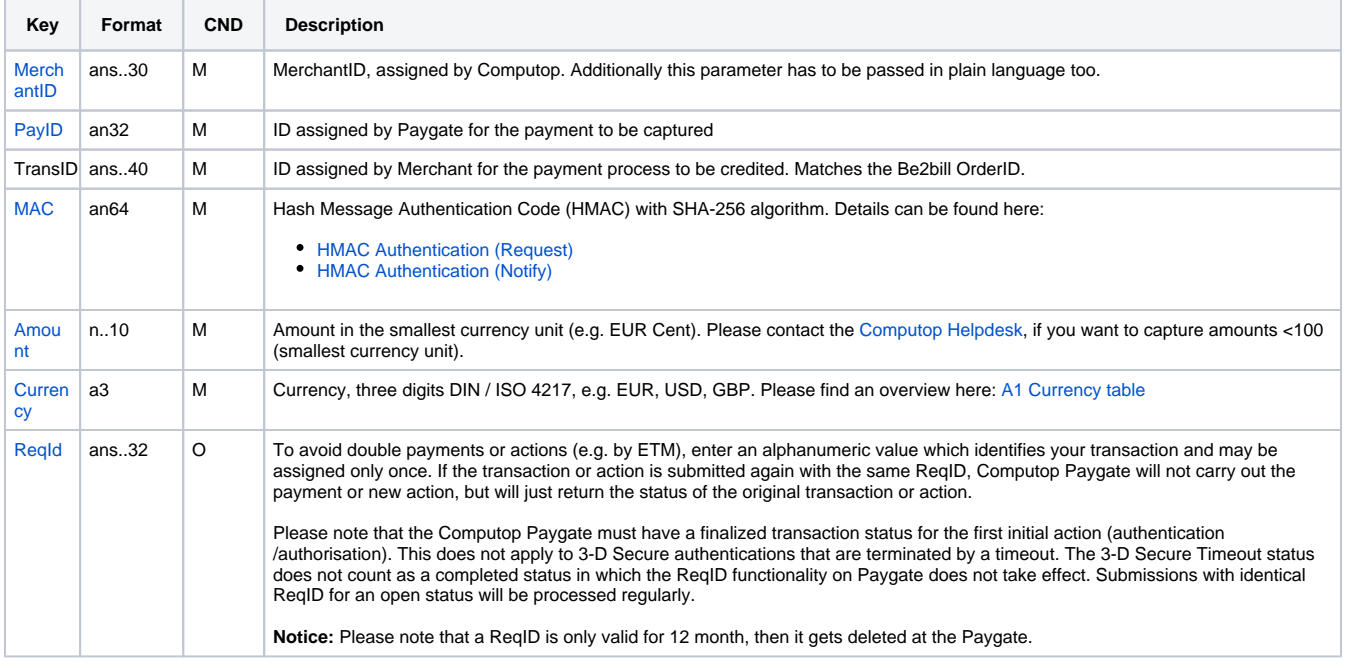

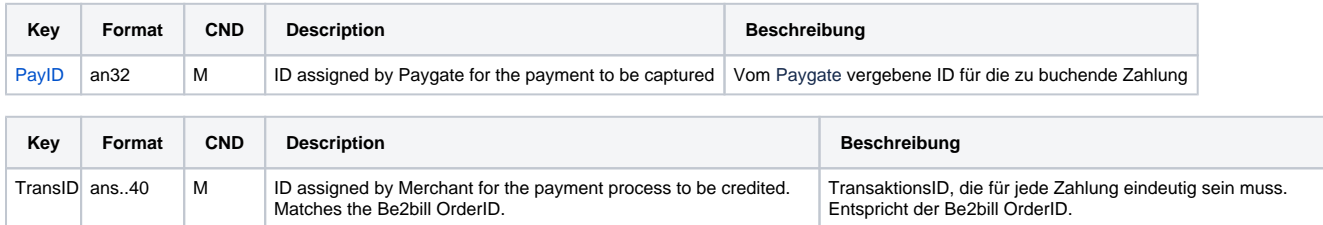

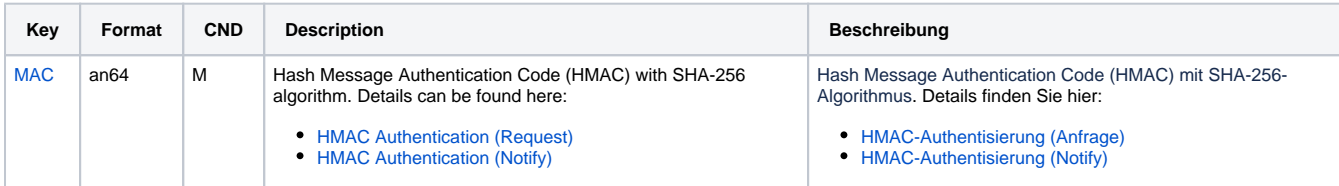

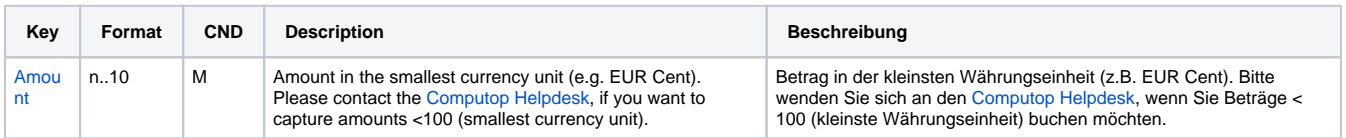

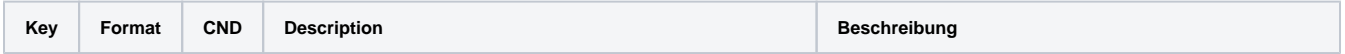

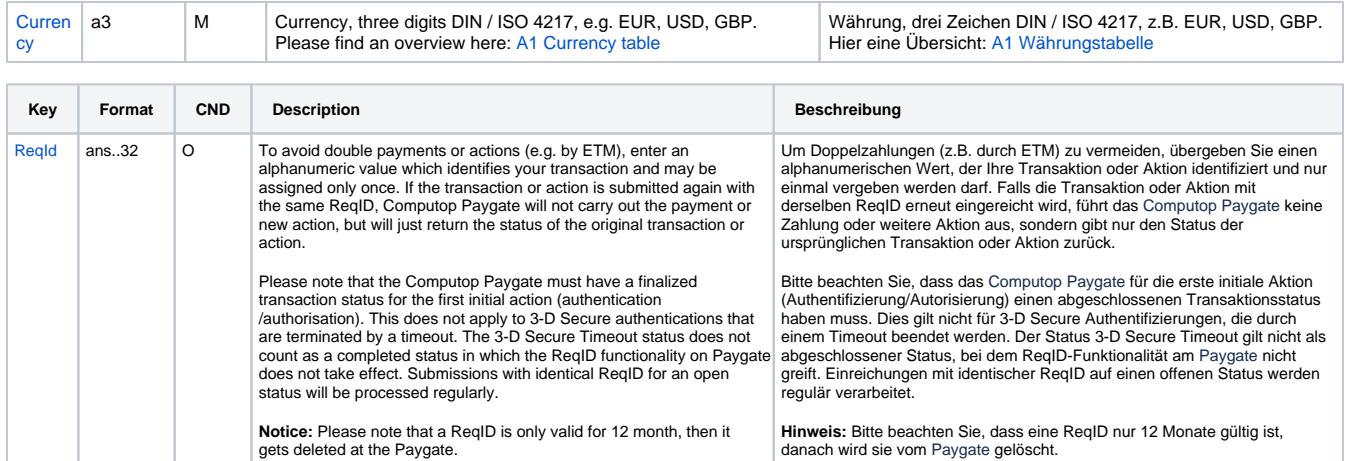

Parameters for captures of Be2bill via socket connections

The following table describes the result parameters with which the Computop Paygate responds to your system

**f** pls. be prepared to receive additional parameters at any time and do not check the order of parameters

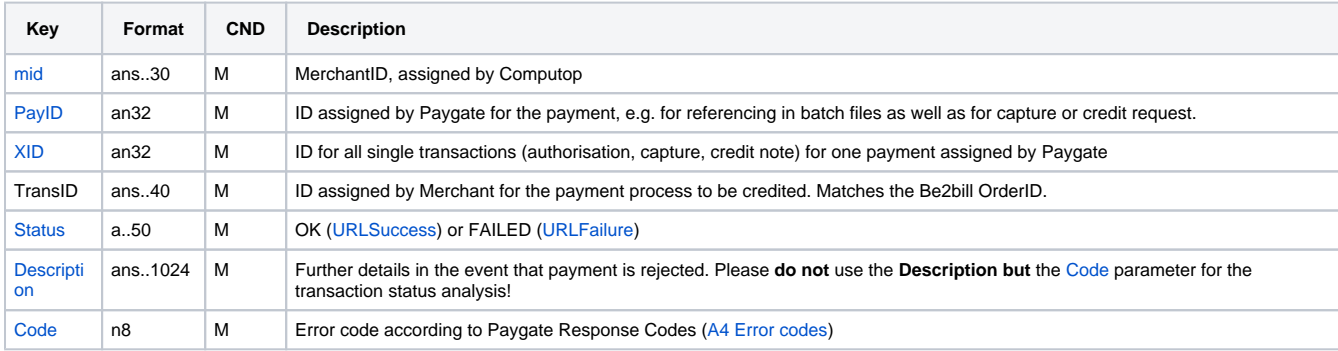

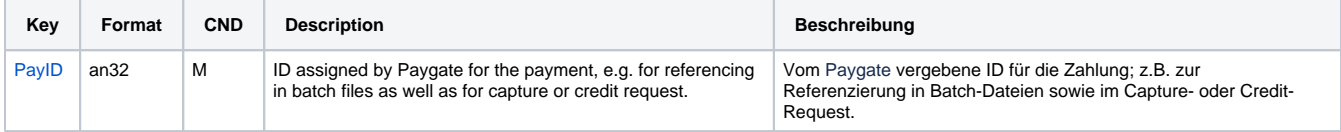

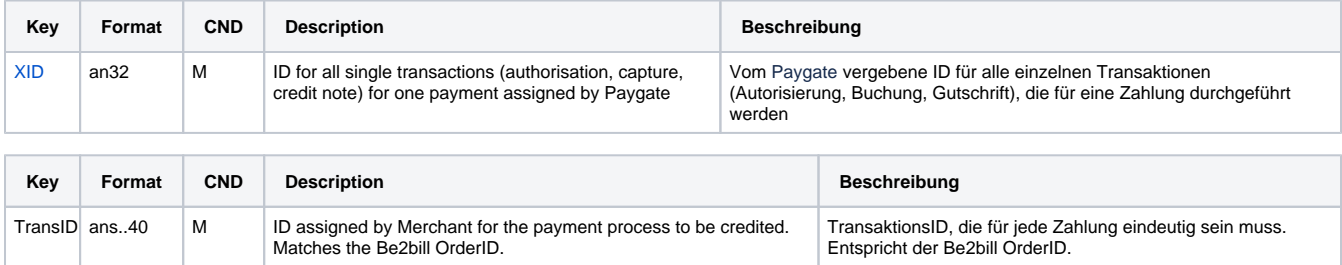

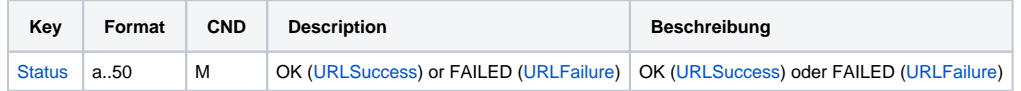

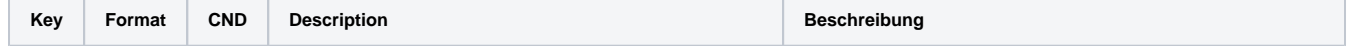

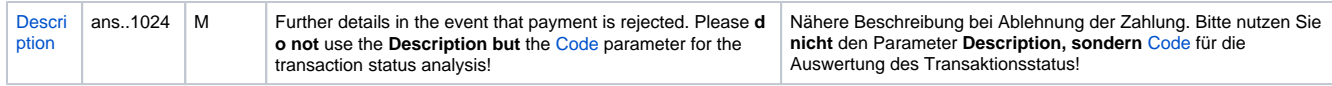

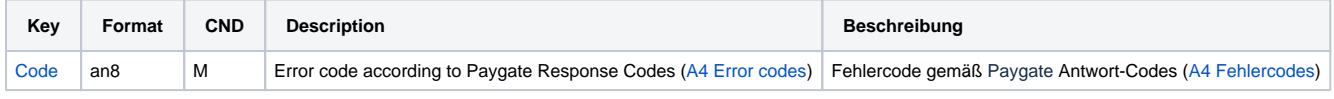

Response parameters for captures of Be2bill via socket connections

### <span id="page-22-0"></span>Credit with reference

Credits (refunds) are possible via a Server-to-Server connection. For a Credit with reference to a capture the amount of the Credit is limited to the amount of the previous capture. To carry out a credit with a reference transaction, please use the following URL:

[https://www.computop-paygate.com/c](https://www.computop-paygate.com/)redit.aspx

**Notice:** For security reasons, Computop Paygate rejects all payment requests with formatting errors. Therefore, please use the correct data type for each parameter.

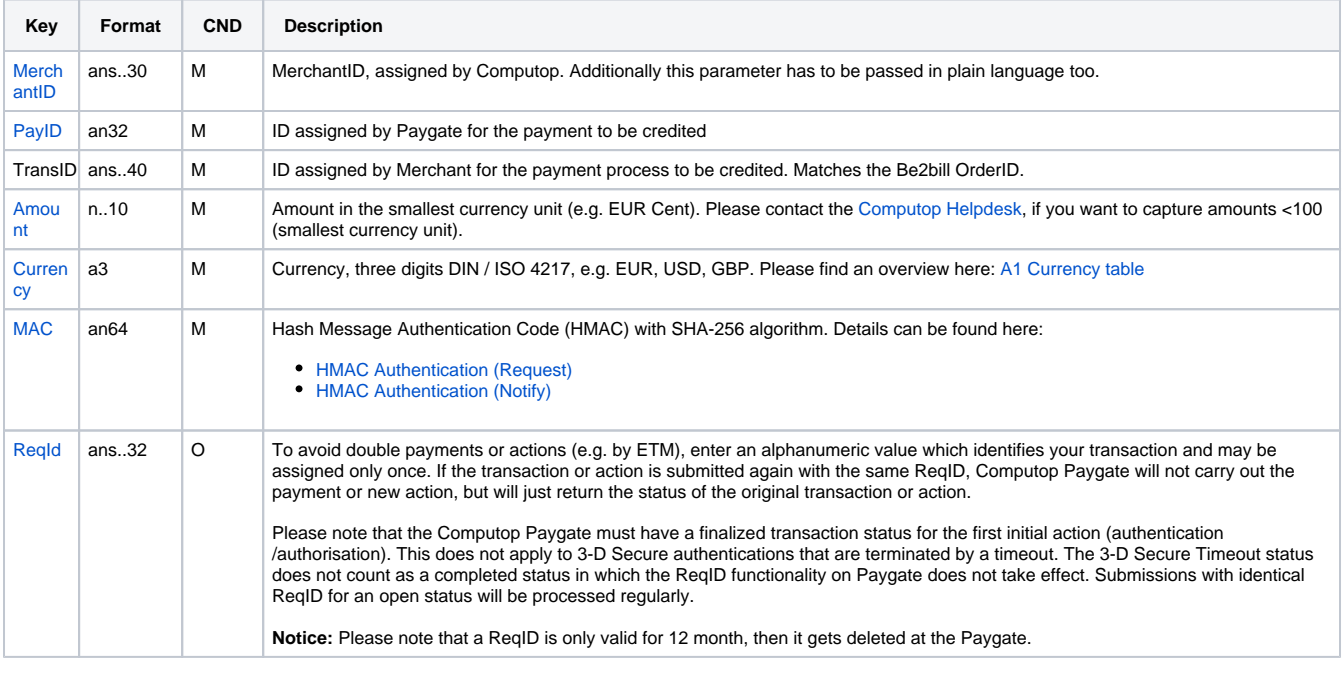

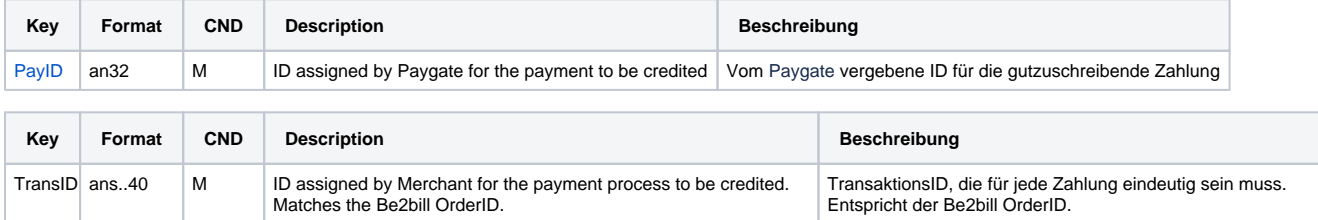

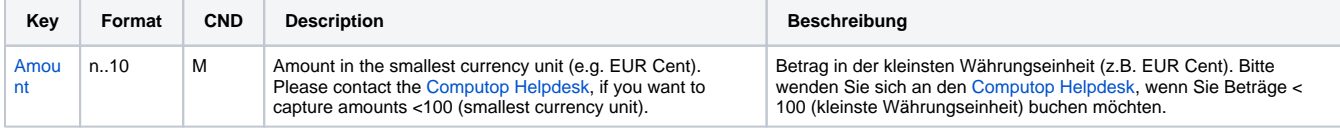

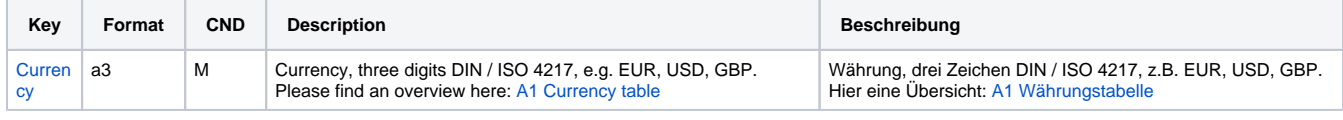

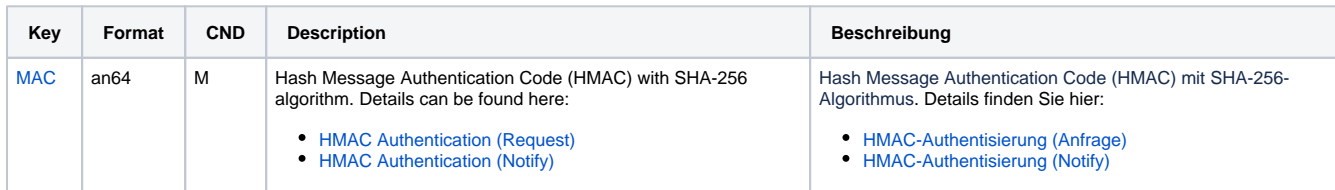

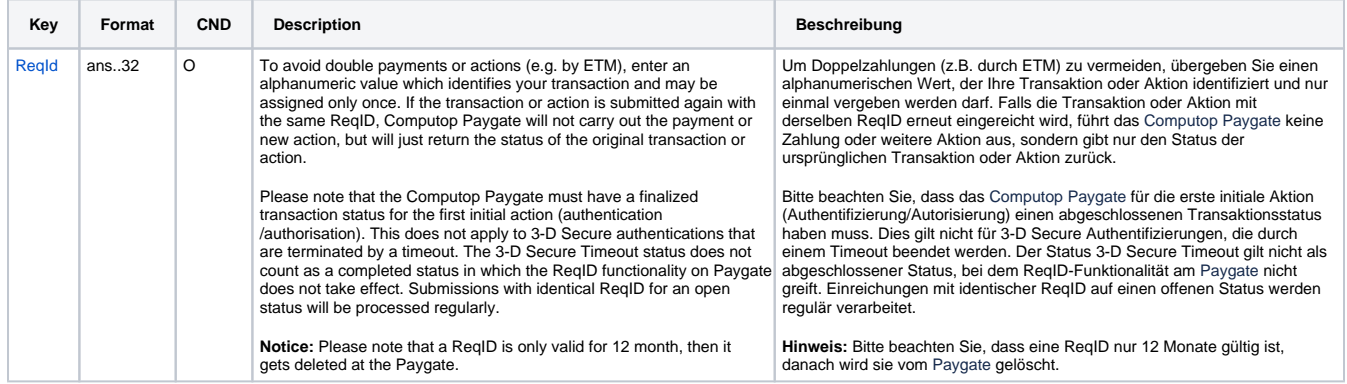

Parameters for credit payments with Be2bill via socket connection

The following table describes the result parameters with which the Computop Paygate responds to your system

**f** pls. be prepared to receive additional parameters at any time and do not check the order of parameters

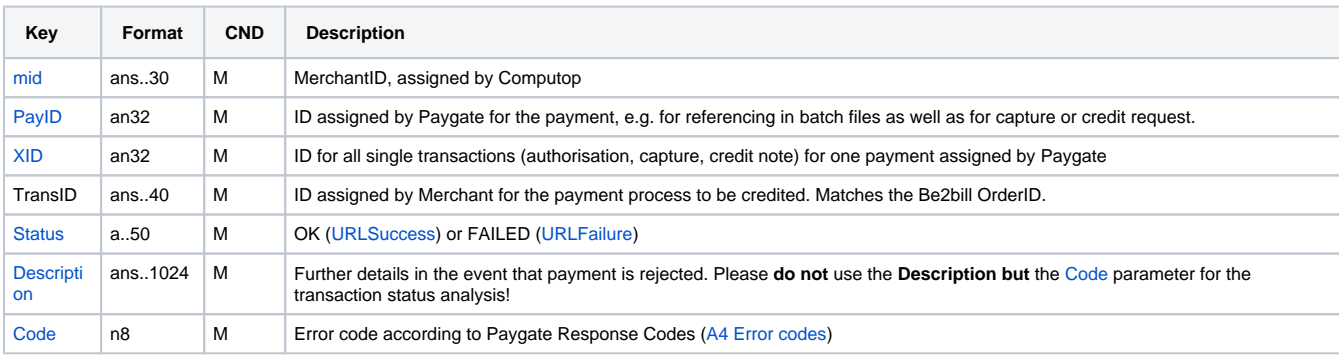

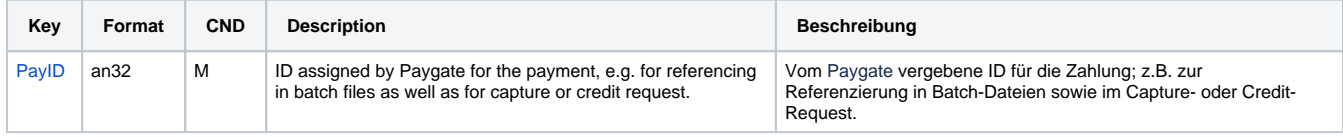

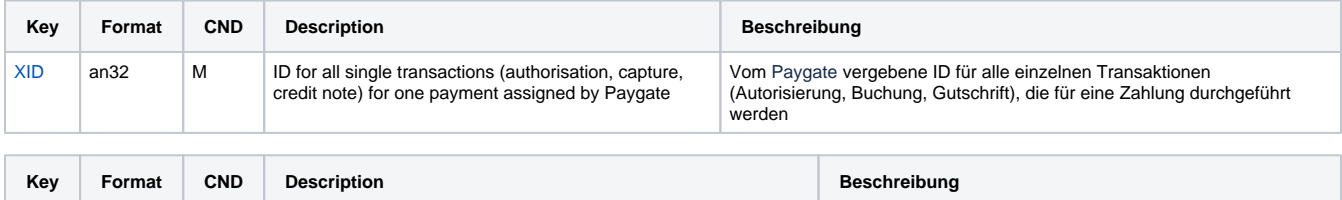

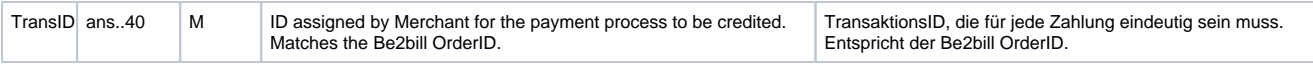

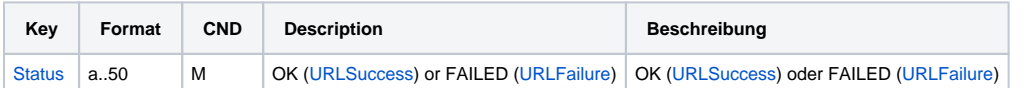

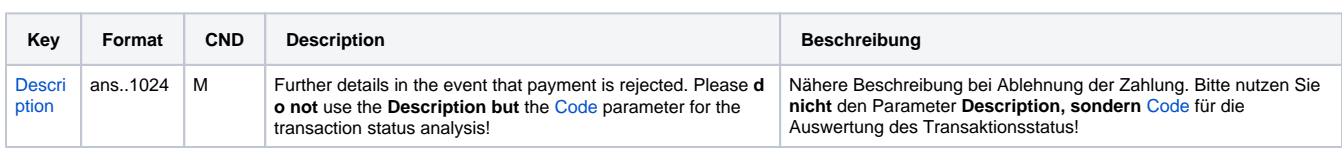

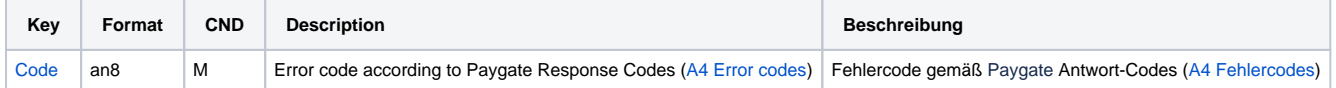

Response parameters for credits of Be2bill via socket connections

### <span id="page-24-0"></span>Reversal

Reversals of an instalment payment are possible via a Server-to-Server connection. The Paygate permits only reversals that reference on a capture previously made via Paygate. Only instalment payments can be cancelled. The reversal of a simple authorization is not possible.

To carry out a reversal with a reference transaction, please use the following URL:

[https://www.computop-paygate.com/r](https://www.computop-paygate.com/)everse.aspx

**Notice:** For security reasons, Computop Paygate rejects all payment requests with formatting errors. Therefore, please use the correct data type for each parameter.

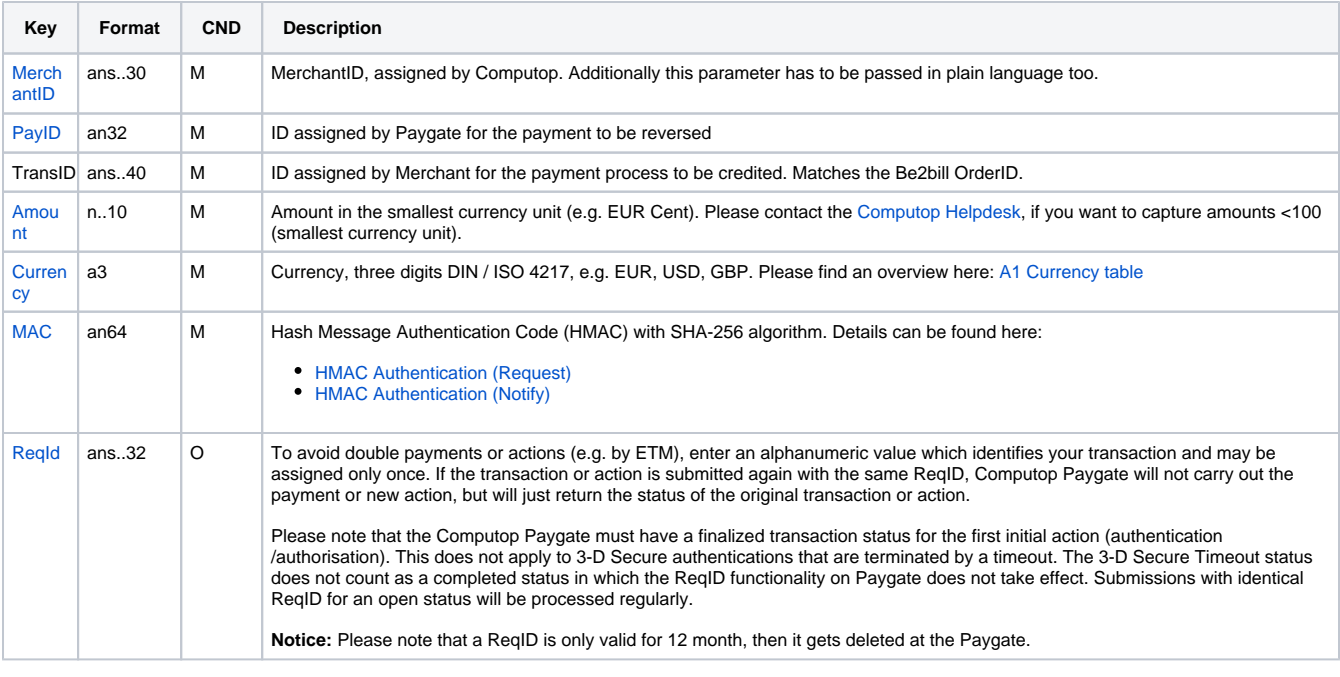

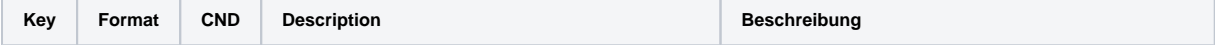

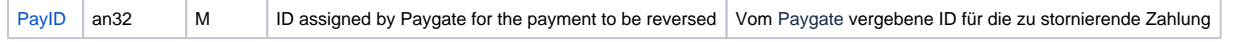

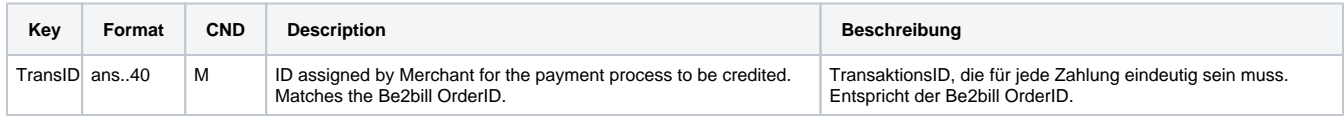

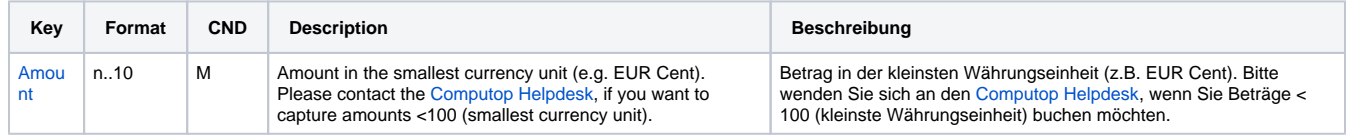

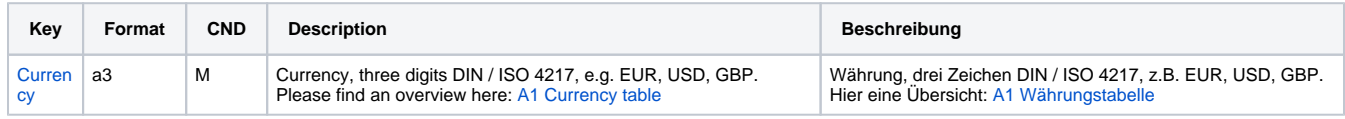

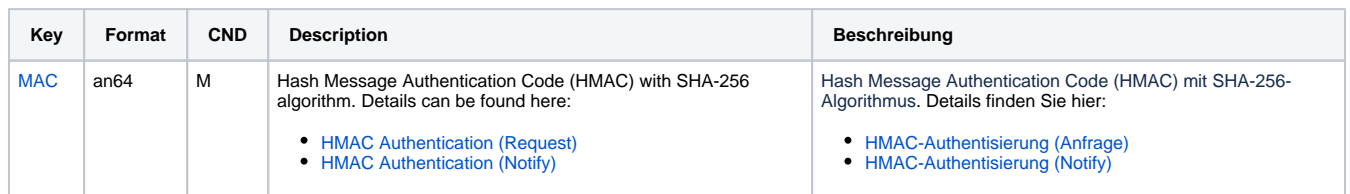

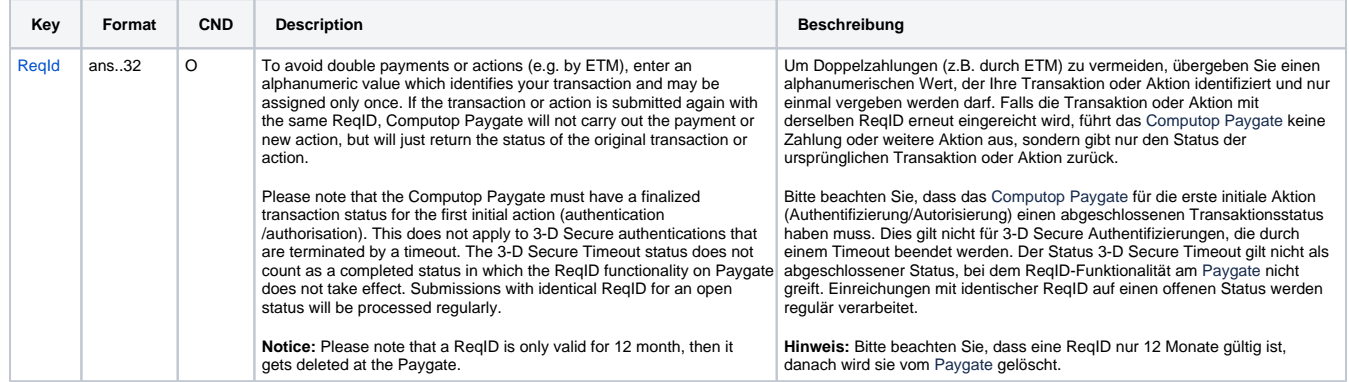

Parameters for reversals with Be2bill via socket connection

The following table describes the result parameters with which the Computop Paygate responds to your system

**f** pls. be prepared to receive additional parameters at any time and do not check the order of parameters

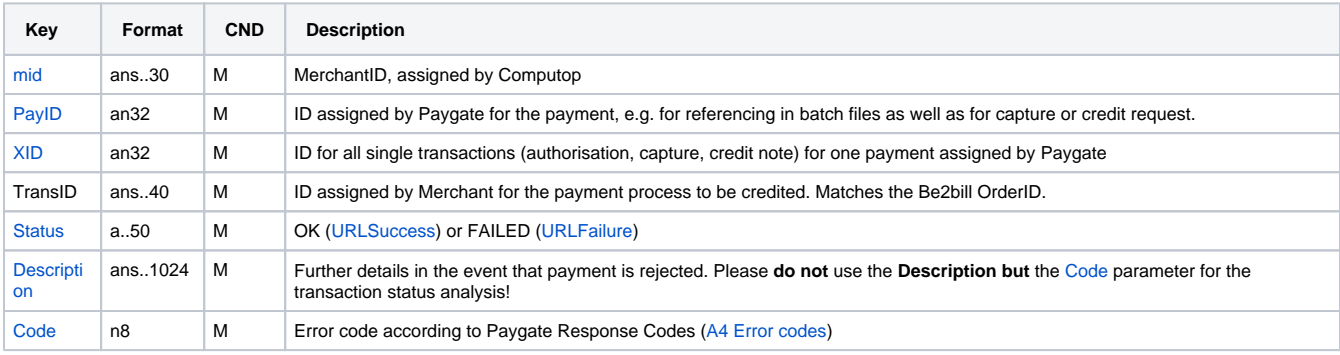

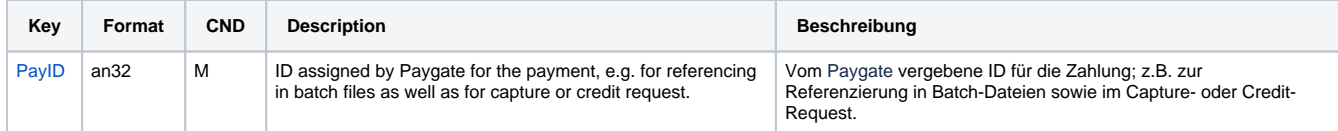

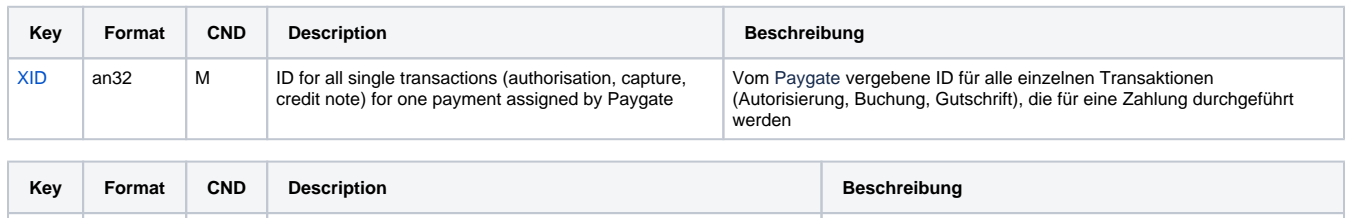

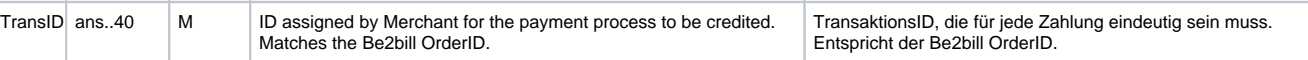

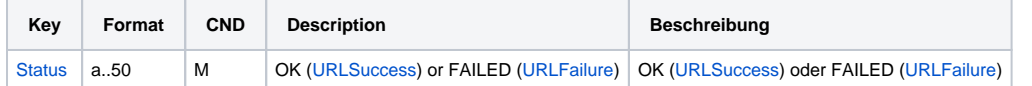

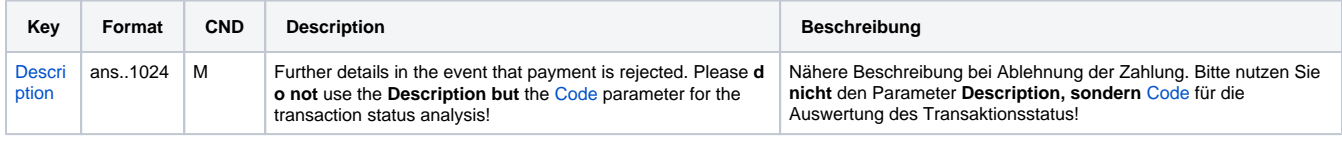

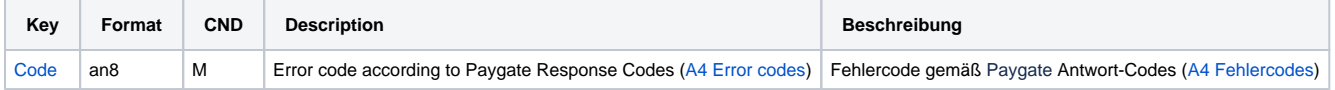

Response parameters for reversals of Be2bill via socket connections

## <span id="page-26-0"></span>**Batch processing via the interface**

Basic information about using Batch files and about their structure can be found in the Batch Manager manual. Within batch processing not alle functions are available which are usually available for the online interface.

This section describes the parameters which must be transferred within the data set (**Record**) for executing payments / credits with Be2bill and which information can be found within the response file about the payment status.

For Batch calls there must be considered batch versions, from which optional parameters depend. All version designations starting with "2." pertain calls for a group of enterprises. That means within a batch file for a particular MerchantID can be transferred transactions for other merchants with a separate Sub-MID.

Following table gives an overview of all batch versions that are possible for a specific action and their specialities:

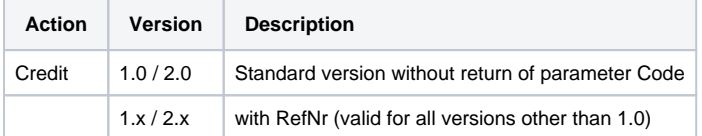

Description of the possible batch versions

The structure for a Be2bill payment within a Batch file to be submitted is the following:

```
HEAD,<MerchantID>,<Date>,<Version>
CC,Capture,<Amount>,<Currency>,<TransID>,(<RefNr>,)<PayID>
CC,Credit,<Amount>,<Currency>,<TransID>,(<RefNr>,)<PayID>
CC,Reverse,<Amount>,<Currency>,<TransID>,(<RefNr>,)<PayID>
FOOT,<CountRecords>,<SumAmount>
```
#### Example for Master MID function:

HEAD, [Master]MerchantID, Date, 2.x Type,Action,[Slave]MID,Amount,Currency,TransID,Data (depends on Action) FOOT,CountRecords,SumAmount

#### The following table describes the individual fields and values used within the data set (record) in the batch file:

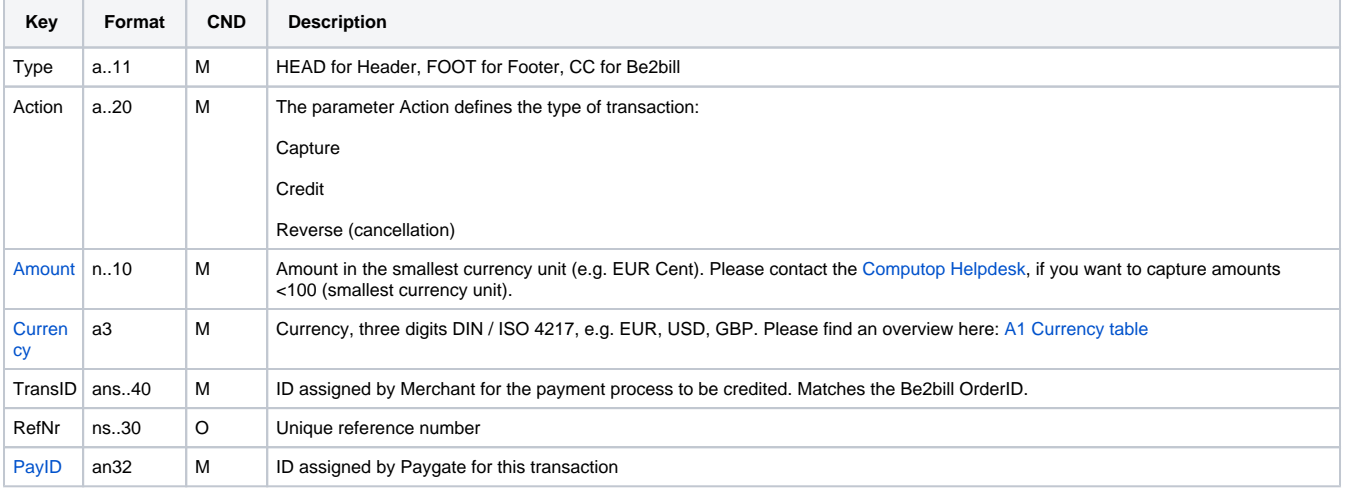

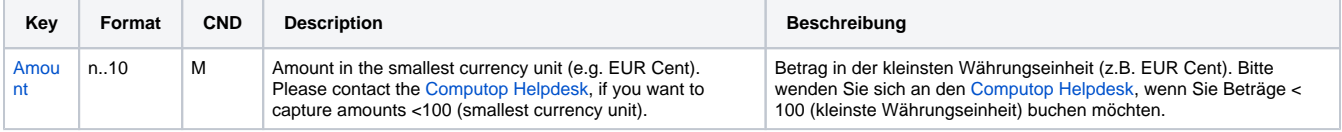

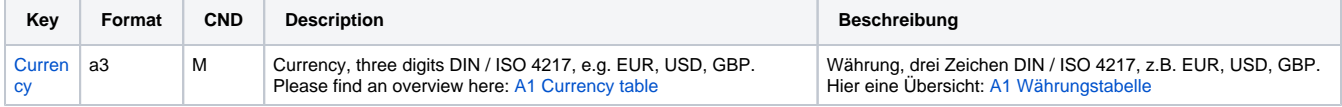

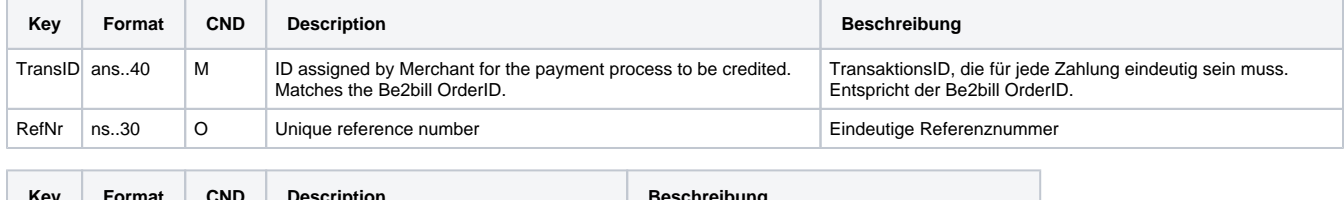

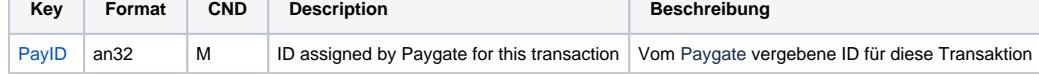

Description of fields within the record for Batch files

The record area within the response file for Batch transactions looks as follows:

```
HEAD,<MerchantID>,<Date>,<Version>
CC,Capture,<Amount>,<Currency>,<TransID>,(<RefNr>,)<PayID>,<Status>,<Code>
CC,Credit,<Amount>,<Currency>,<TransID>,(<RefNr>,)<PayID>,<Status>,<Code>
CC,Reverse,<Amount>,<Currency>,<TransID>,(<RefNr>,)<PayID>,<Status>,<Code>
FOOT,<CountRecords>,<SumAmount>
```
The following table describes the response parameters which the Batch Manager saves in the Record area for each transaction (standard parameters not explained here, such as <TransID> or <RefNR> and request parameters are returned unchanged and correspond to the call as specified before):

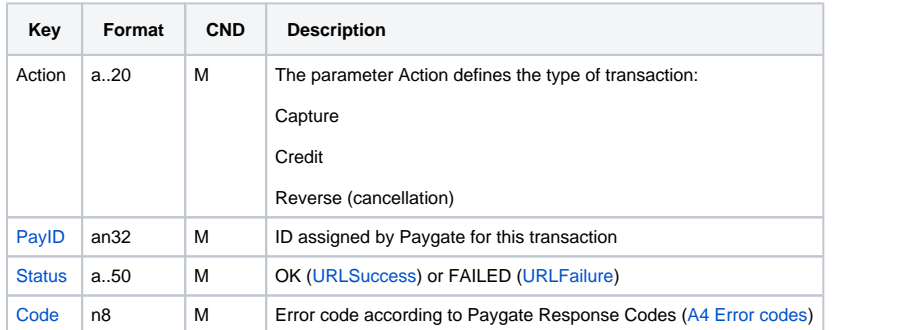

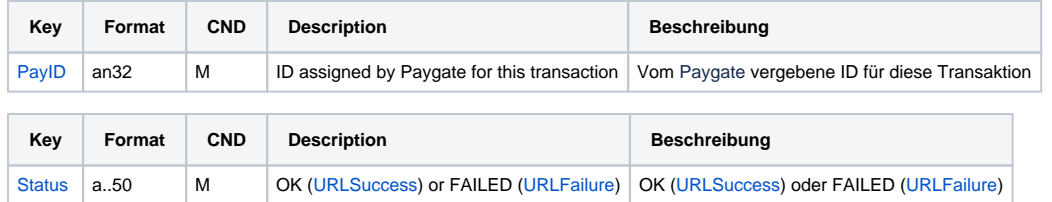

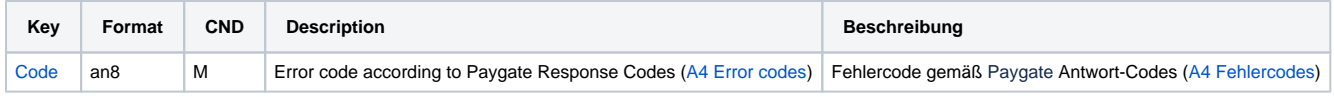

Description of result parameters within the record for Batch files

## <span id="page-28-0"></span>Test data

Be2bill provides specific Sandbox test data: [Test Be2Bill Sandbox](https://developer.computop.com/display/EN/Test+Be2Bill+Sandbox)